#### Two Day Workshop on **Bio-XFEL Data Analysis**

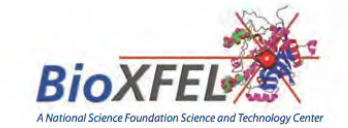

#### **August 21 - 22, 2014**

at the

Lawrence Berkeley National Lab, Berkeley, California

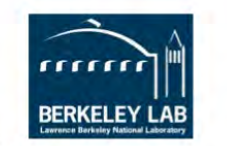

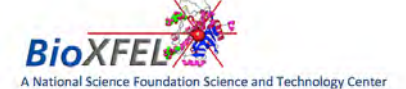

#### Thursday, August 21, 2014 (8:30 am - 7:00 pm)

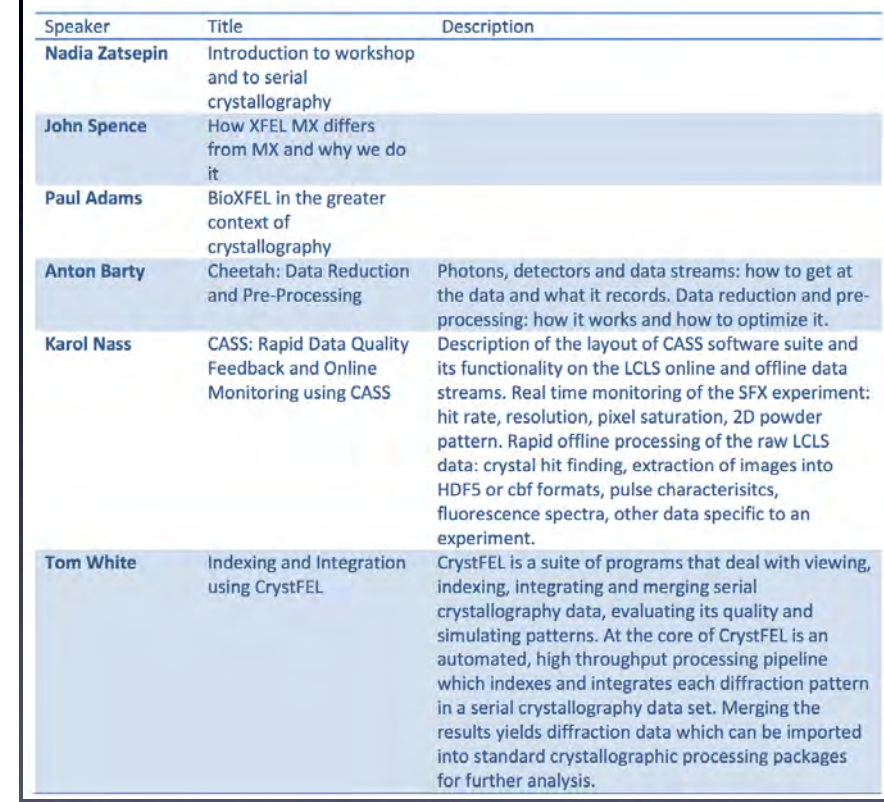

**Application Deadline June 13, 2014** 

We are pleased to announce the first Workshop on Bio-XFEL Data Analysis, organized as a collaborative effort between the NSF BioXFEL Science and Technology Center. and the Physical Biosciences Division of Lawrence Berkeley National Laboratory.

> Serial crystallography is a rapidly growing field with a correspondingly rapidly growing user base. One of the main bottlenecks in serial crystallography is the ability to rapidly filter and analyze large datasets to arrive at accurate structure factors for structure solution and refinement. This workshop is designed as an introduction to serial crystallography analysis tools, and discussion of how to recognize and address data processing challenges and assess the data quality compared to 'normal' synchrotron crystallography.

Day 1 will consist of lecture sessions covering an introduction to serial (femtosecond) crystallography (SFX), software suites available for SFX data analysis and key issues in data processing and assessment of SFX data quality.

Day 2 will involve hands-on computer tutorials and live demonstrations covering the software presented on day 1. These computer lab sessions are limited to 30 participants. The tutorials will be run by the software developers with a team of expert users. LCLS will be providing computing facilities.

#### Some travels funds available for students. See the website below for an application.

**Speakers and Instructors** Paul Adams, LBNL Anton Barty, CFEL, DESY

**Aaron Brewster, LBNL** 

Johan Hattne, HHMI

James Holton, LBNL

**Institute for Medical Research** Wolfgang Brehm, Uni Konstanz **Nick Sauter, LBNL** Thomas White, CFEL, DESY Nadia Zatsepin, ASU Oliver Zeldin, Stanford

Karol Nass, Max Planck

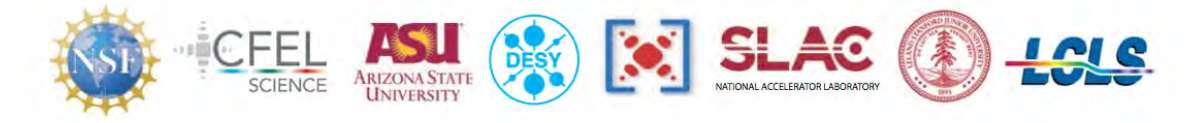

For more information: www.bioxfel.org/events/details/9

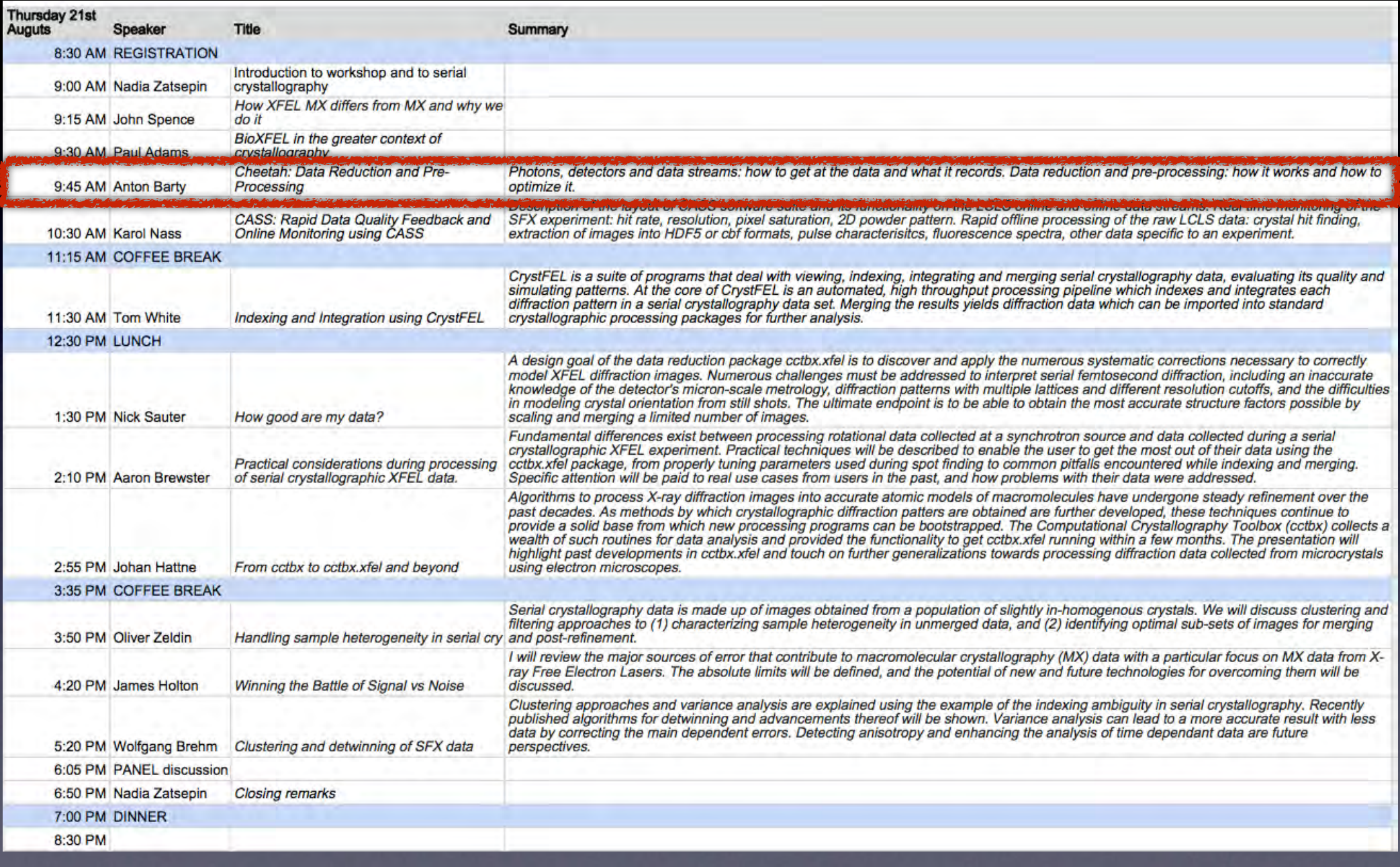

# **SFX data reduction and** preprocessing

#### research papers

lournal of **Applied Crystallography** 

ISSN 1600-5767

Received 14 November 2013 Accepted 4 April 2014

Cheetah: software for high-throughput reduction and analysis of serial femtosecond X-ray diffraction data

Anton Barty,<sup>a\*</sup> Richard A. Kirian,<sup>a</sup> Filipe R. N. C. Maia,<sup>b,c</sup> Max Hantke,<sup>b</sup> Chun Hong Yoon,<sup>a,d</sup> Thomas A. White<sup>a</sup> and Henry Chapman<sup>a,e</sup>

1118 doi:10.1107/S1600576714007626 J. Appl. Cryst. (2014). 47, 1118-1131

Not necessarily sexy, but a necessary evil

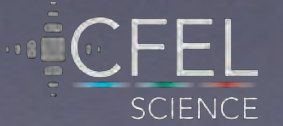

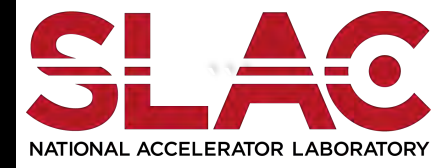

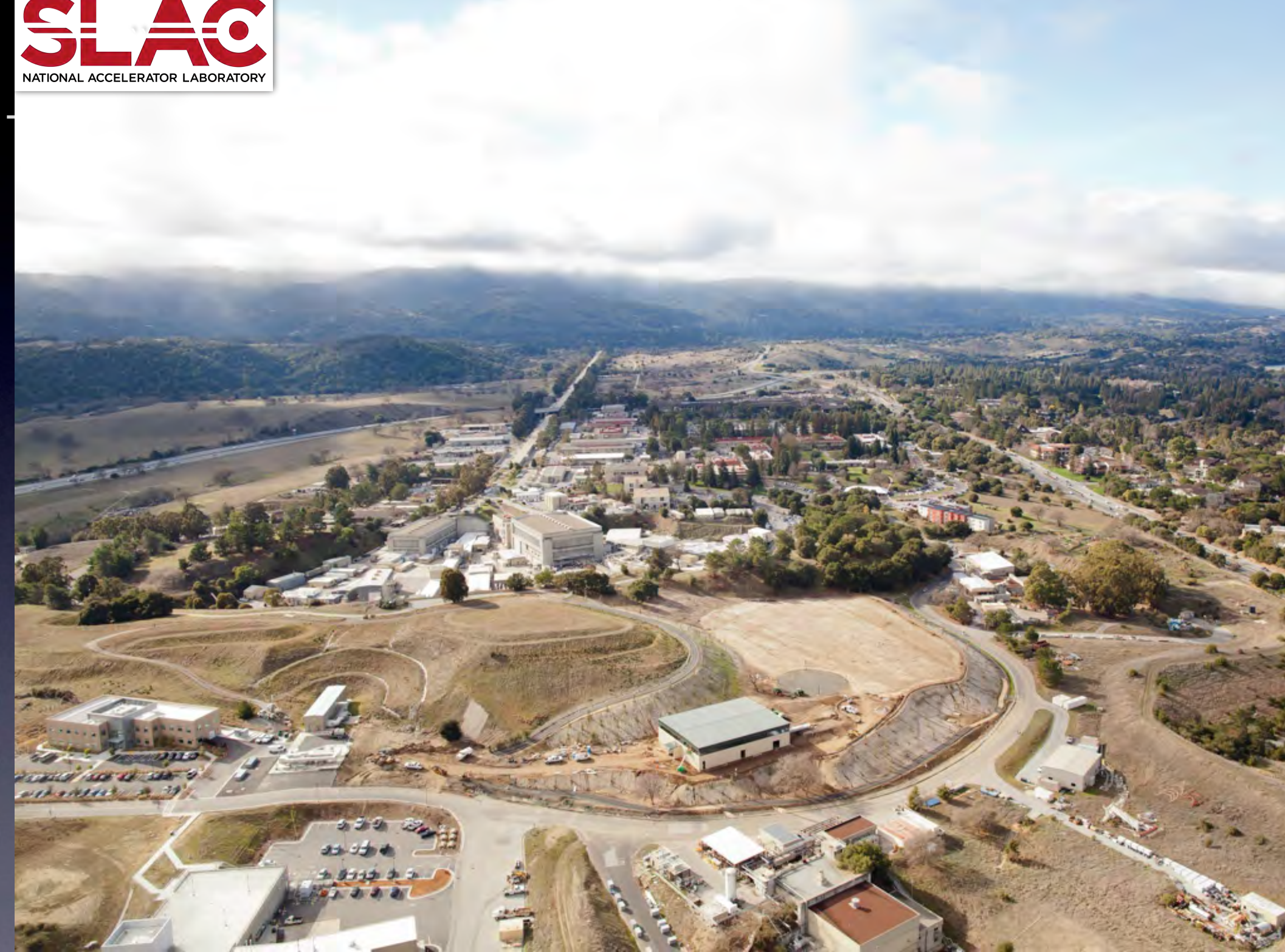

# The CXI instrument at LCLS delivers more than  $10^{12}$  photons into a 1 µm or 0.1 µm focal spot at 4-9 keV X-ray energy

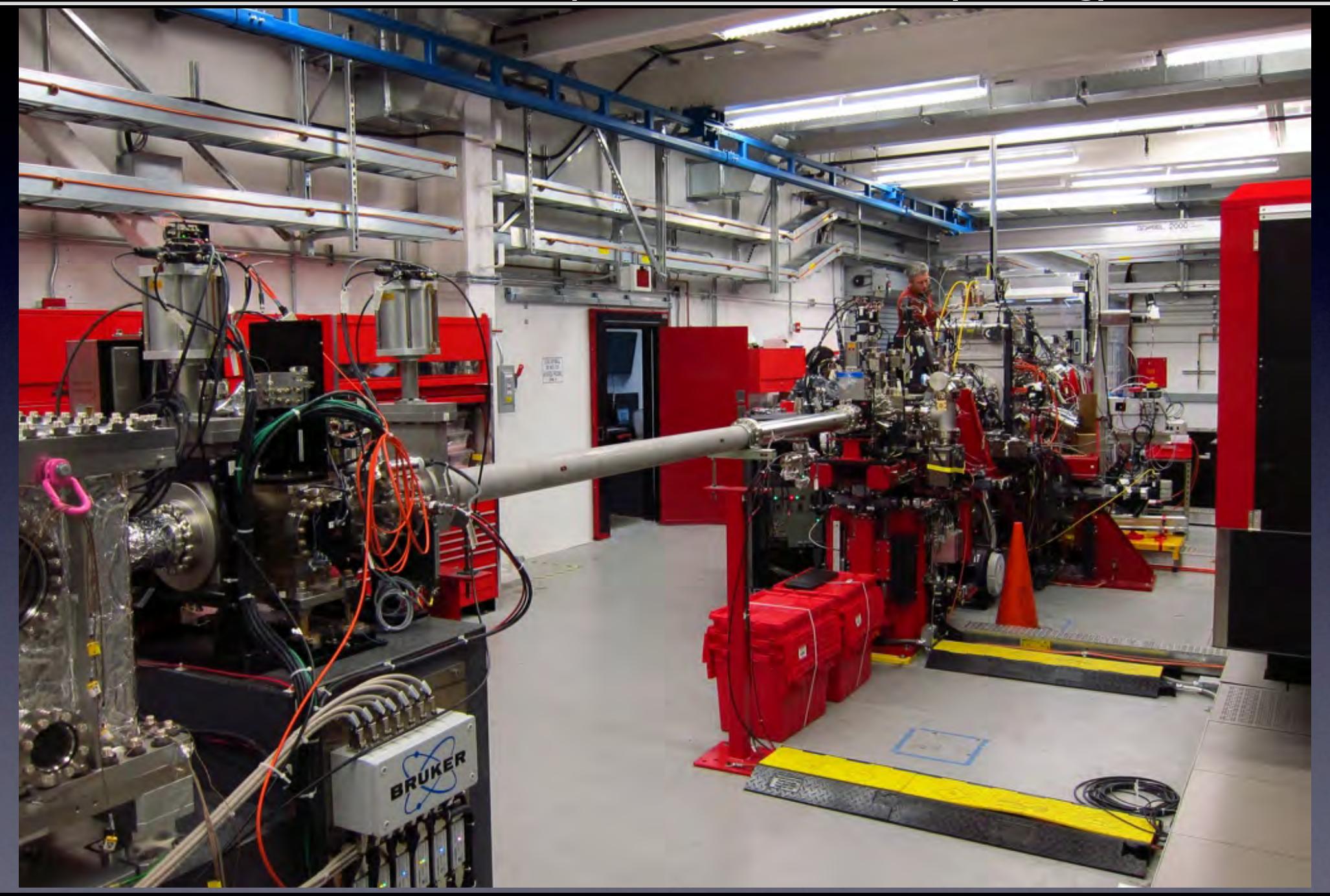

# A liquid jet continuously delivers fresh sample to the X-ray focus

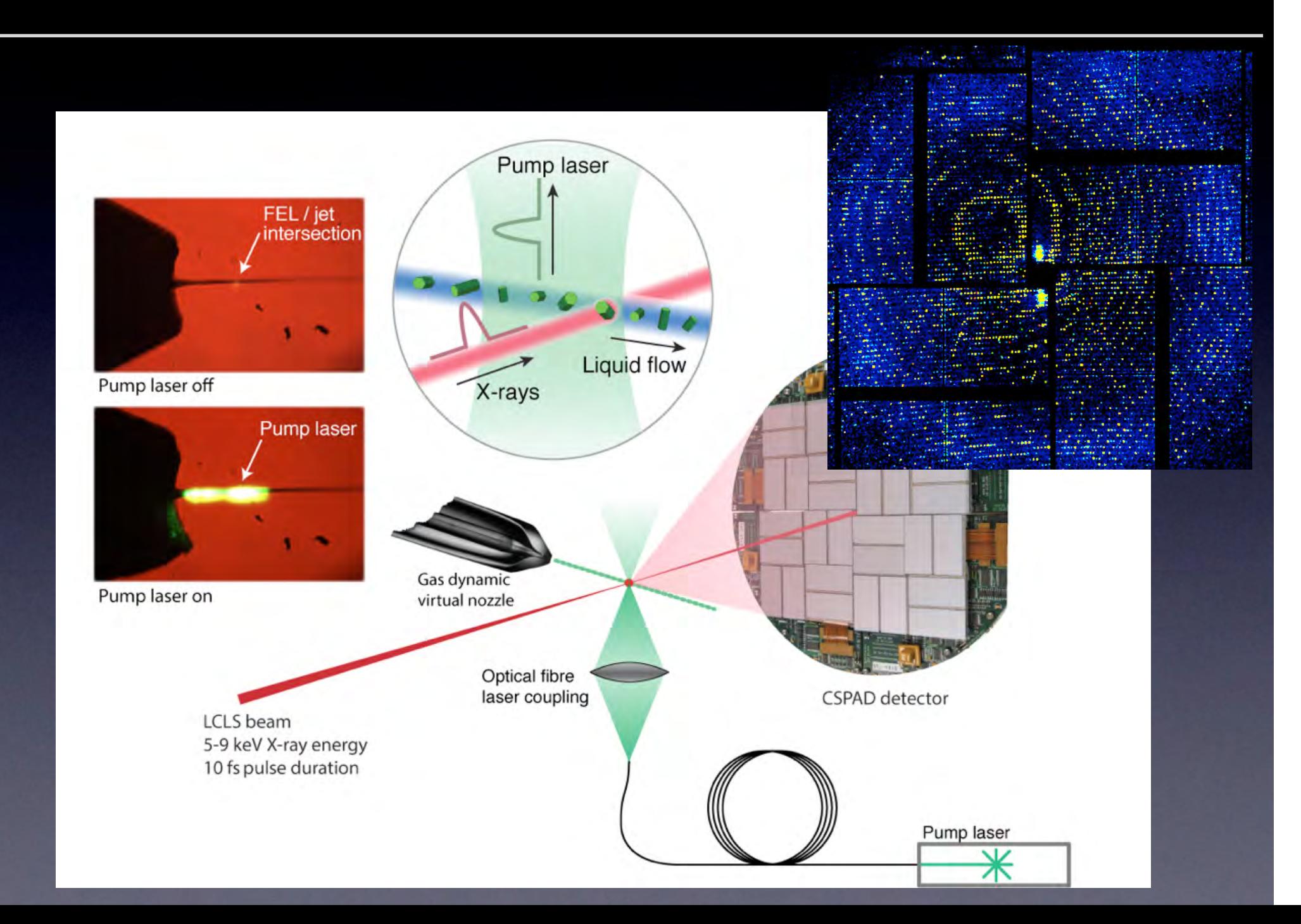

# SFX experiments at LCLS pose some unique challenges

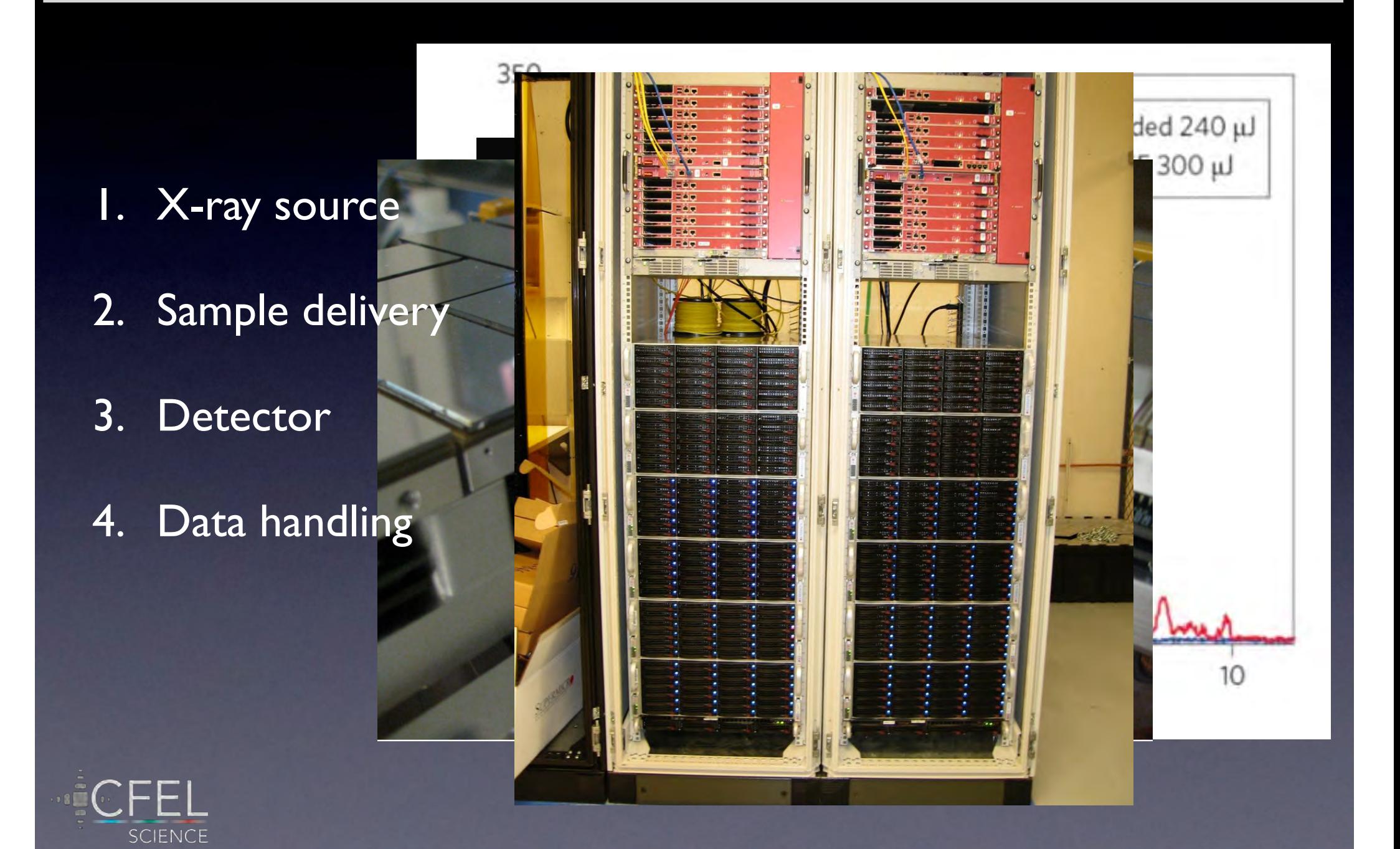

#### You will soon drown in data

120 frames per second 432,000 frames per hour

5 million frames per shift

How do I read an XTC anyway ?  $Mhat$ nat nous  $\mathbf{v}$  v rigulations  $\mathbf{r}$ Each contains where is my data ?  $\mathbf{r} = \mathbf{r} \cdot \mathbf{v}$ WTF is an XTC ? How do I take 100 TB home ? What now ?

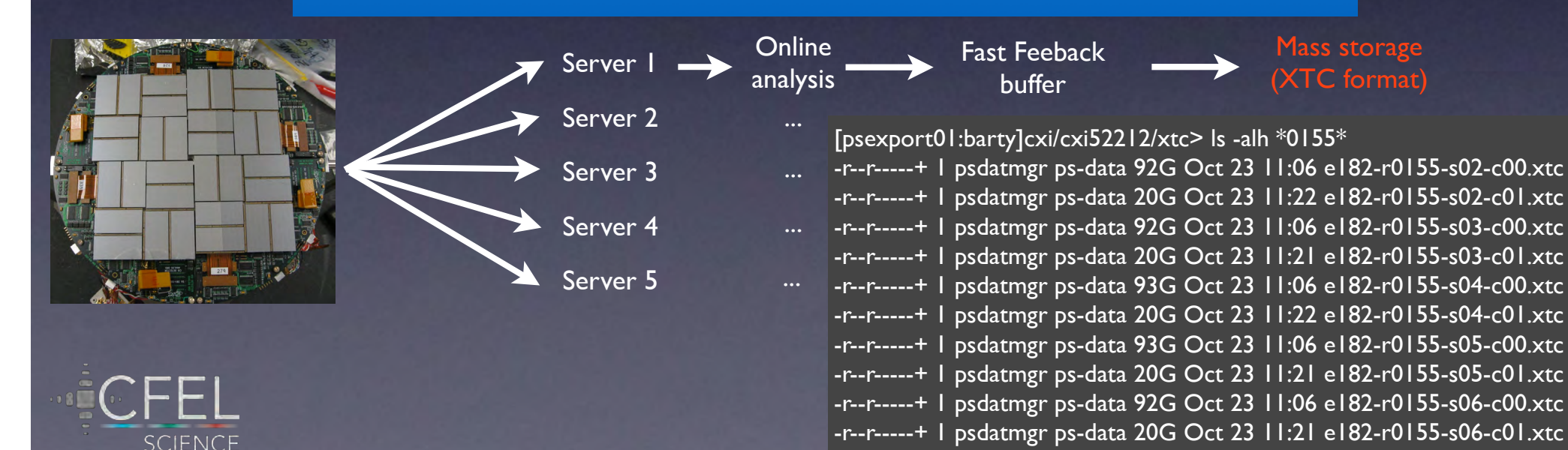

### Data processing is an exercise in massive data reduction

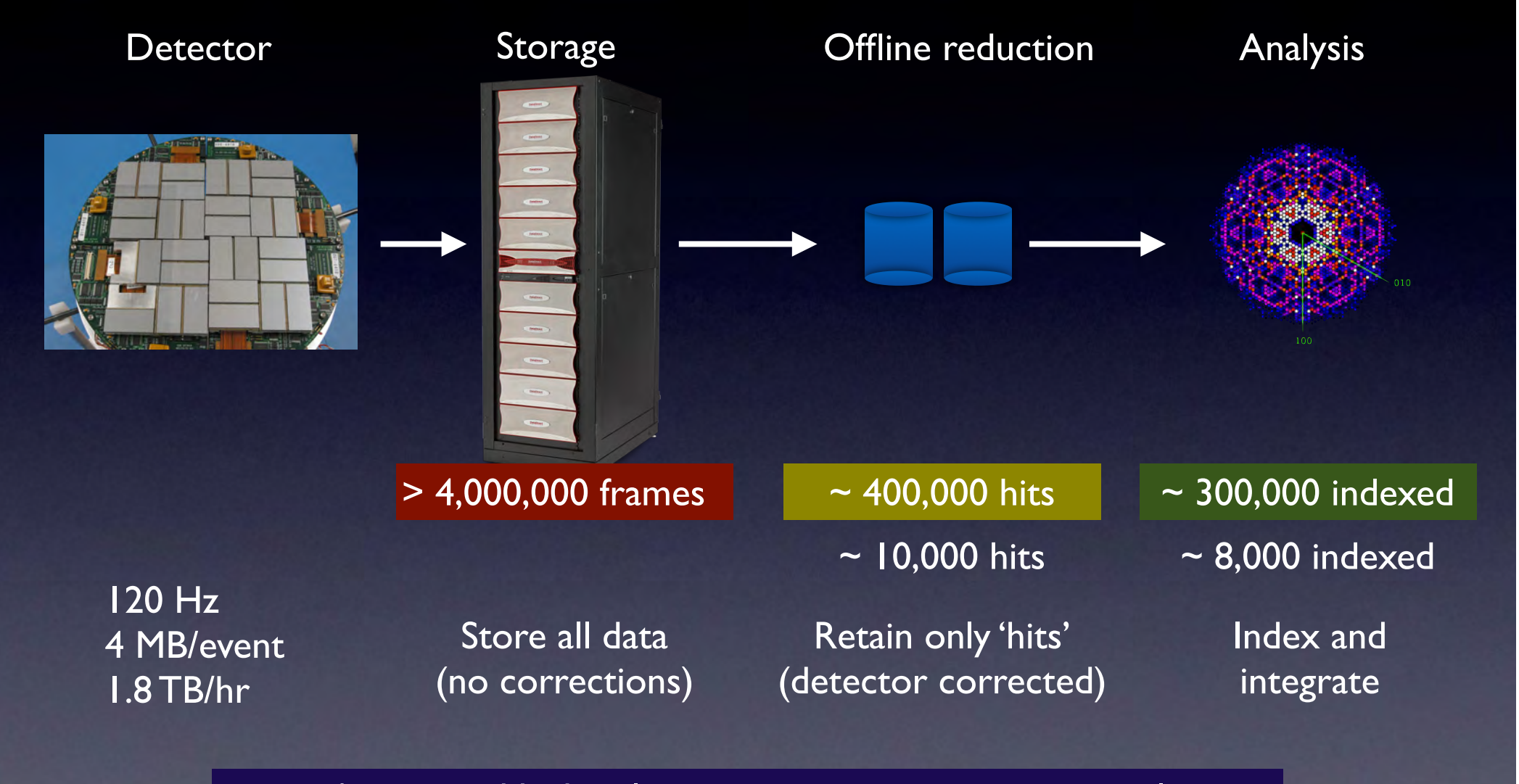

Automated high volume image processing is essential (eg: background correction, weeding useful data from useless data)

**SCIENCE** 

# Step1: Organise your data A shared spreadsheet is ideal for remembering what is in each run

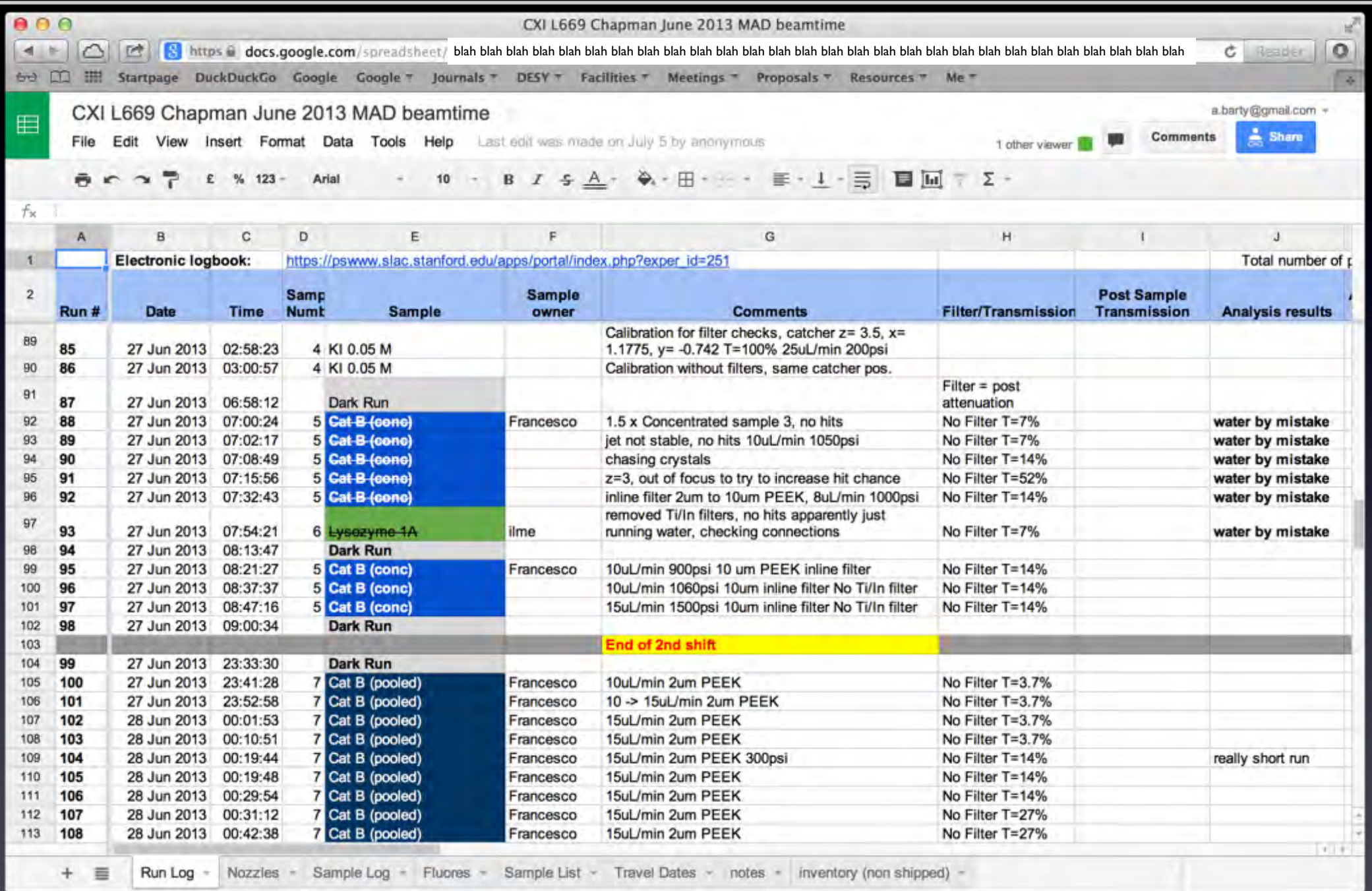

### Cheetah is used for data reduction, rapid data evaluation, and translation

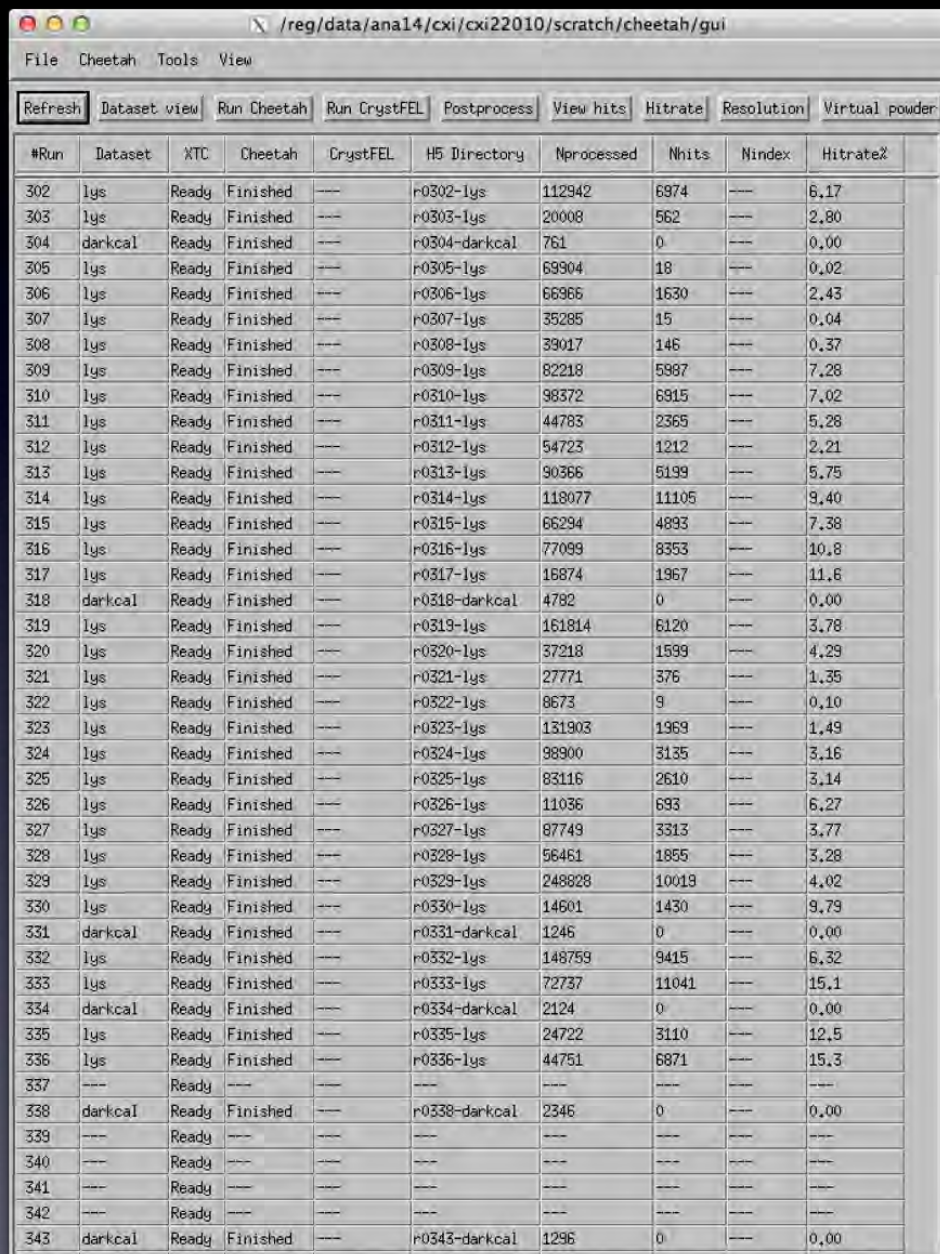

- 1. 'Control panel' interface to data and LCLS analysis cluster
- 2. Rapid feedback Hit rate, resolution, diffraction quality Quickly viewing images
- 3. Data reduction Keeps only useful events crystals (ie: frames with crystal diffraction)
- 4. Data translation XTC data is converted to a facility independent format (HDF5)

#### 5. Data organisation

Summarises what is in each run; easy to group data by sample; summarises statistics

# Cheetah functionality: XTC monitor

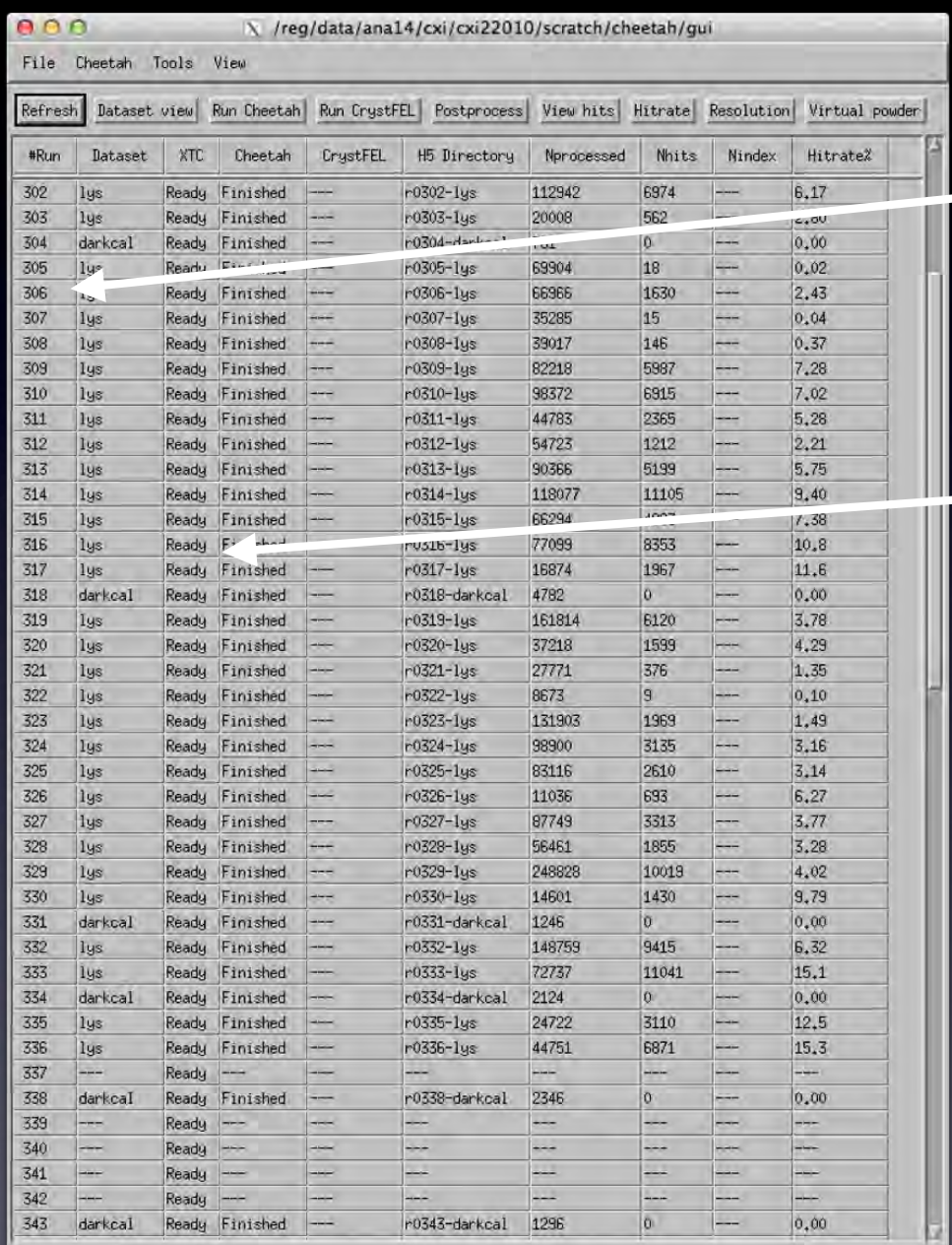

Newly collected data (new runs) appear automatically ready to process

Status of data collection

#### Cheetah functionality: Processing control

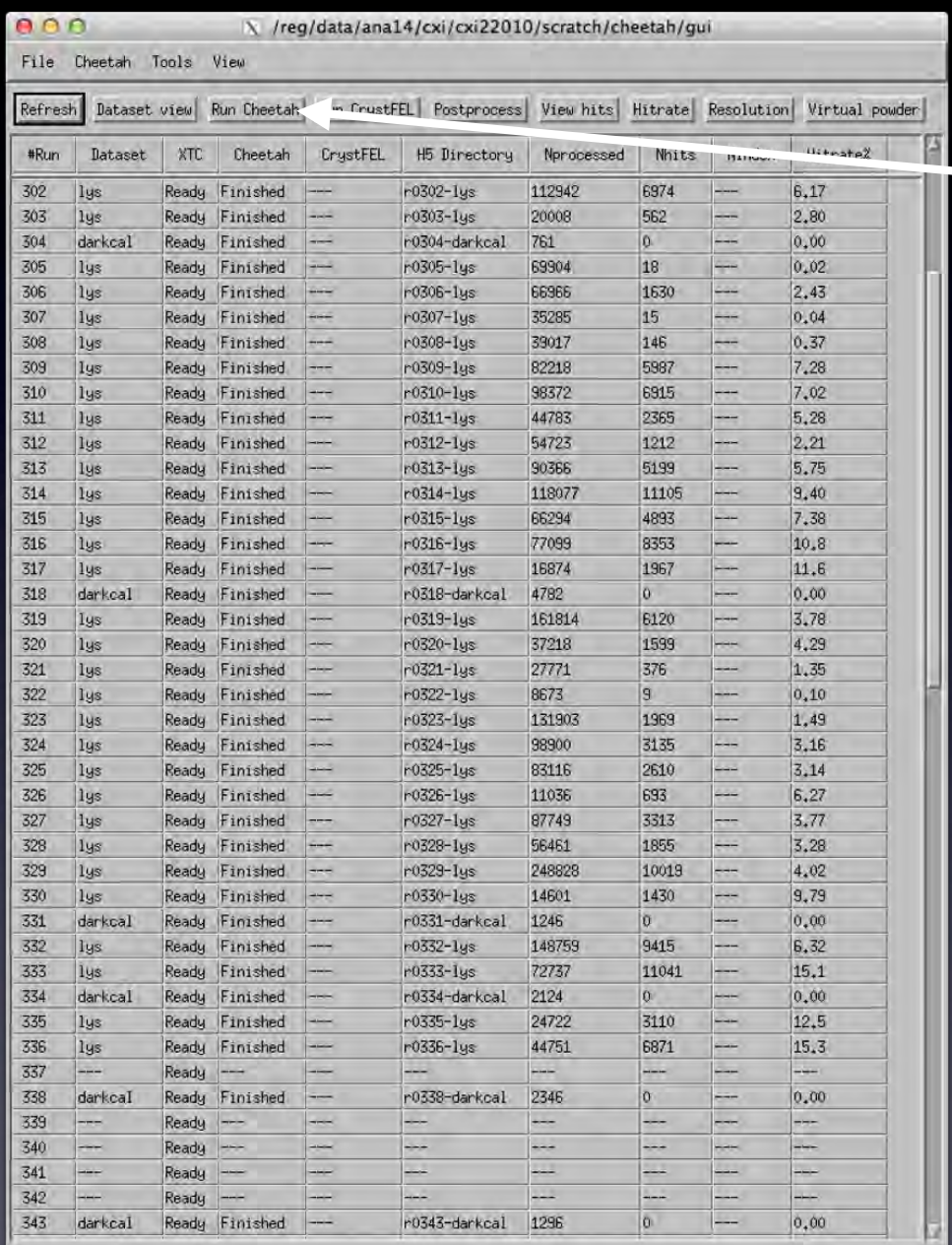

#### One-click to start the processing of data sets

#### Cheetah functionality: Processing status monitor

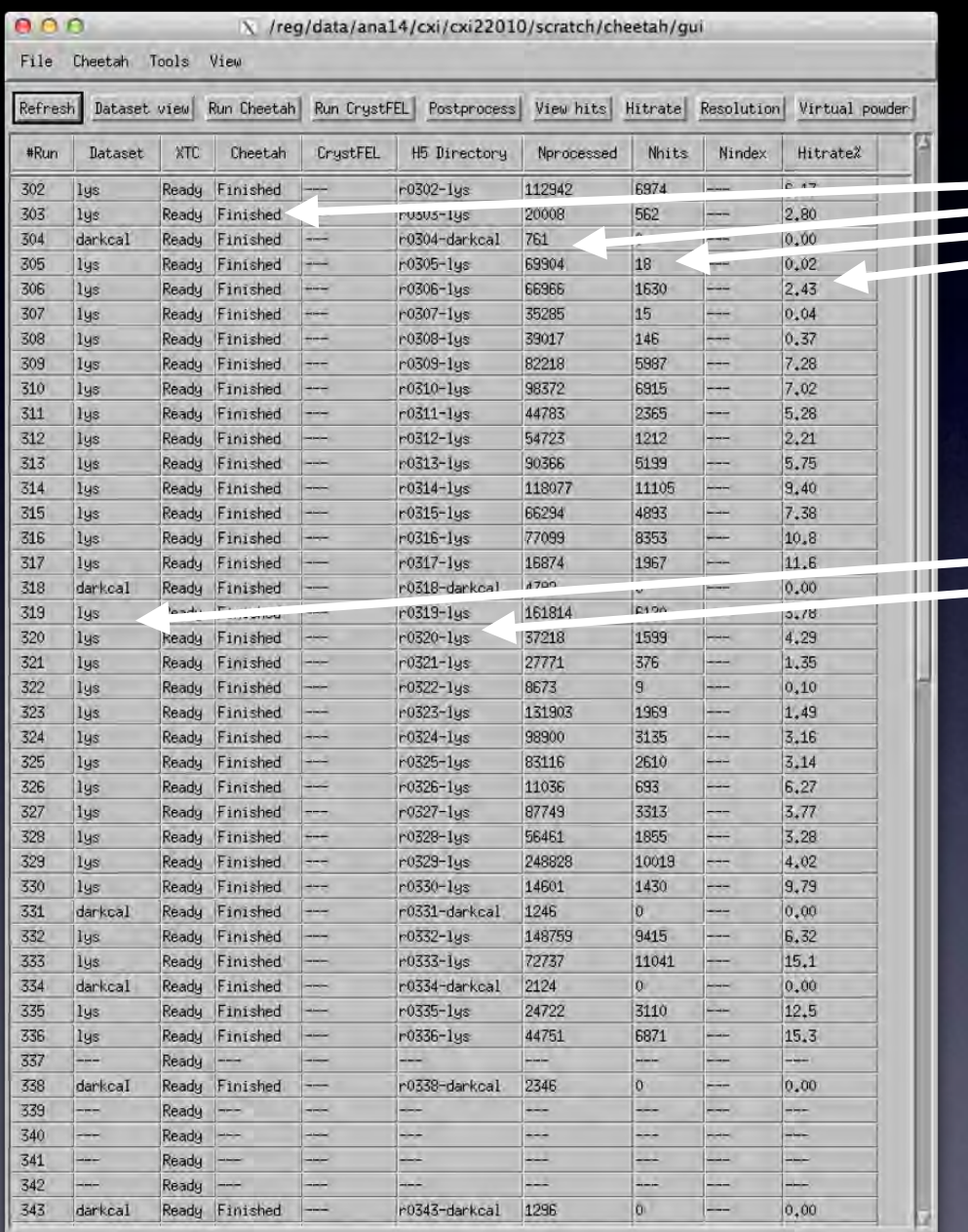

#### Status of processing is continually  $\equiv$  updated

Contents of each run and associated data directory

# Cheetah functionality: Run summaries

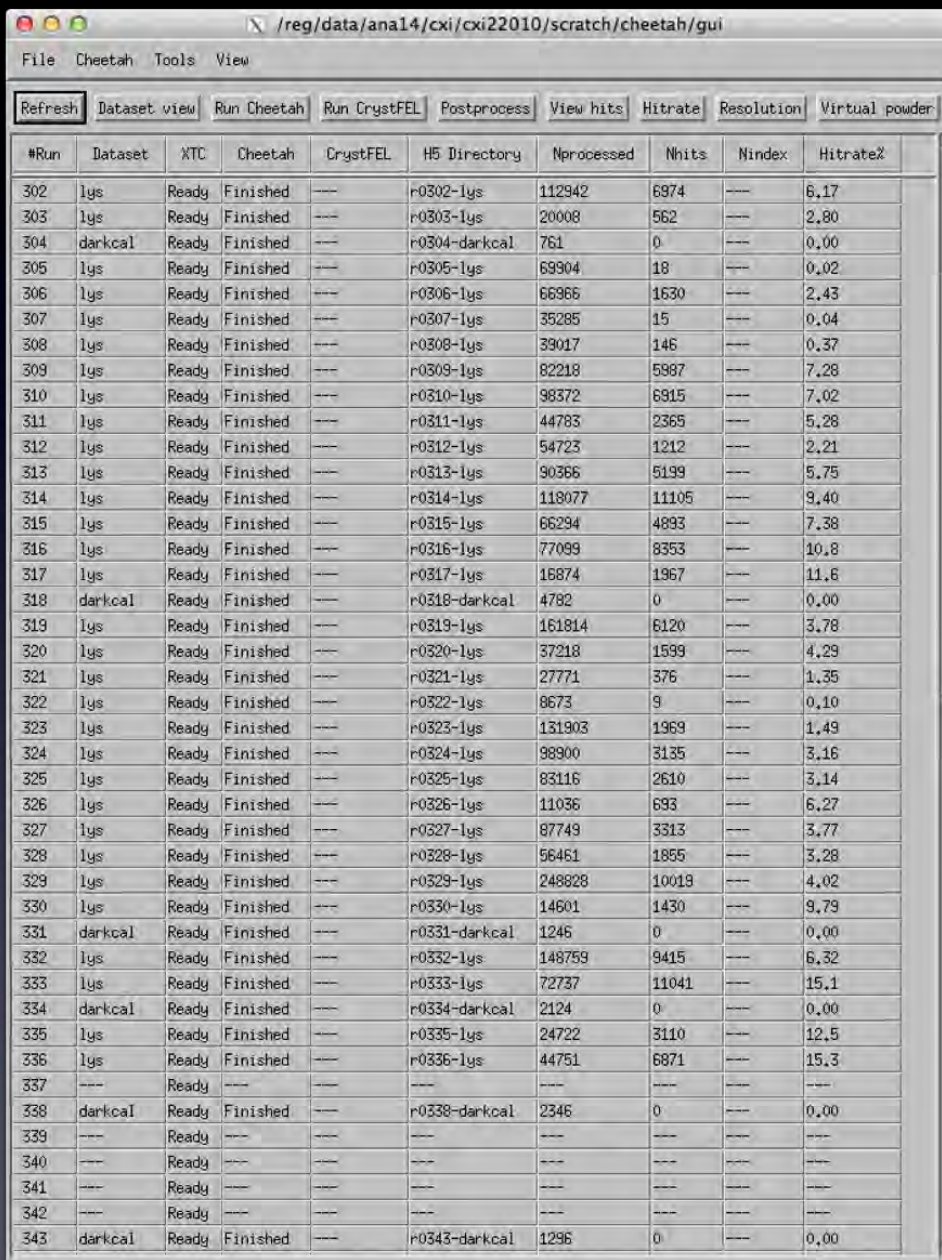

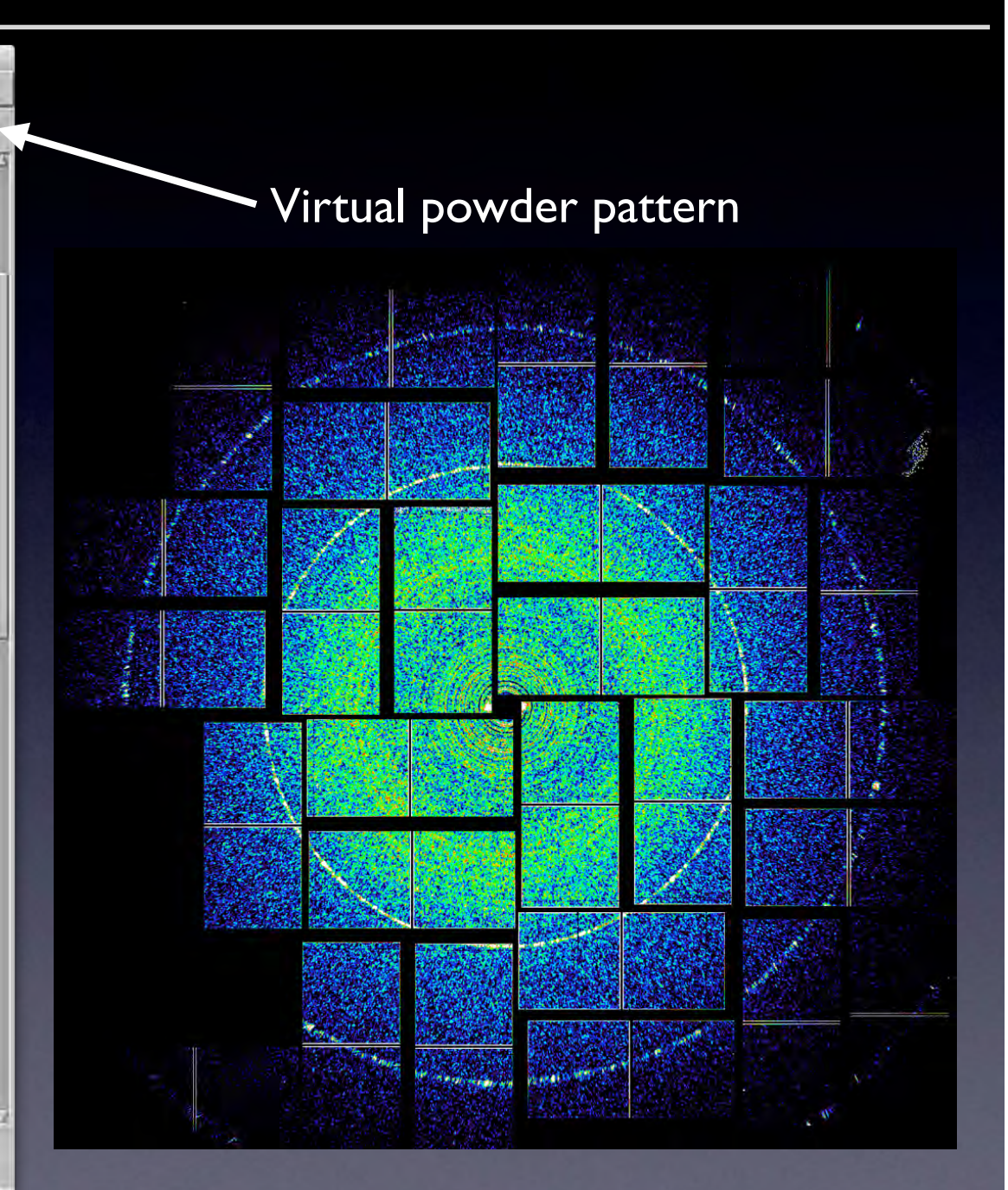

### Cheetah functionality: Hit rates

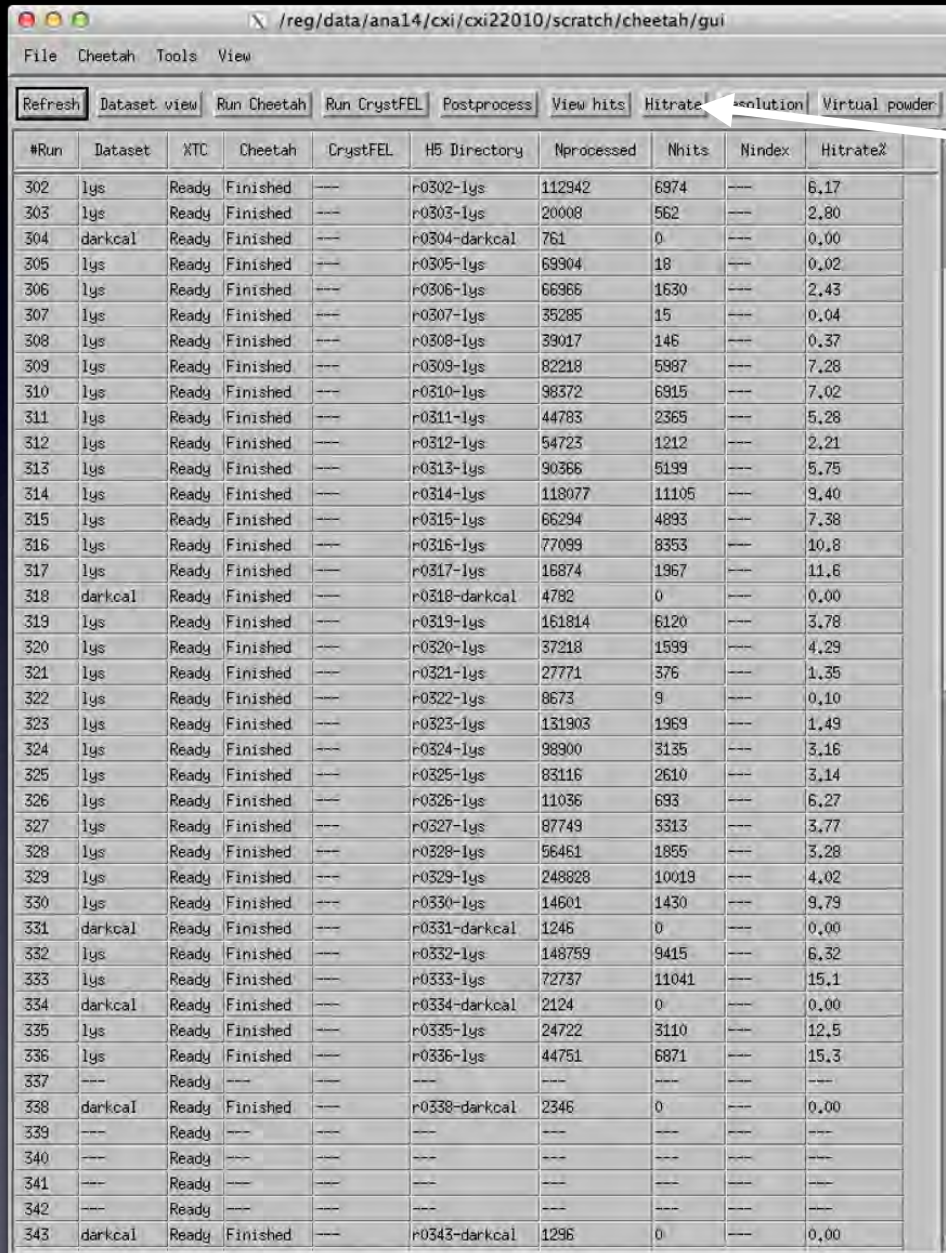

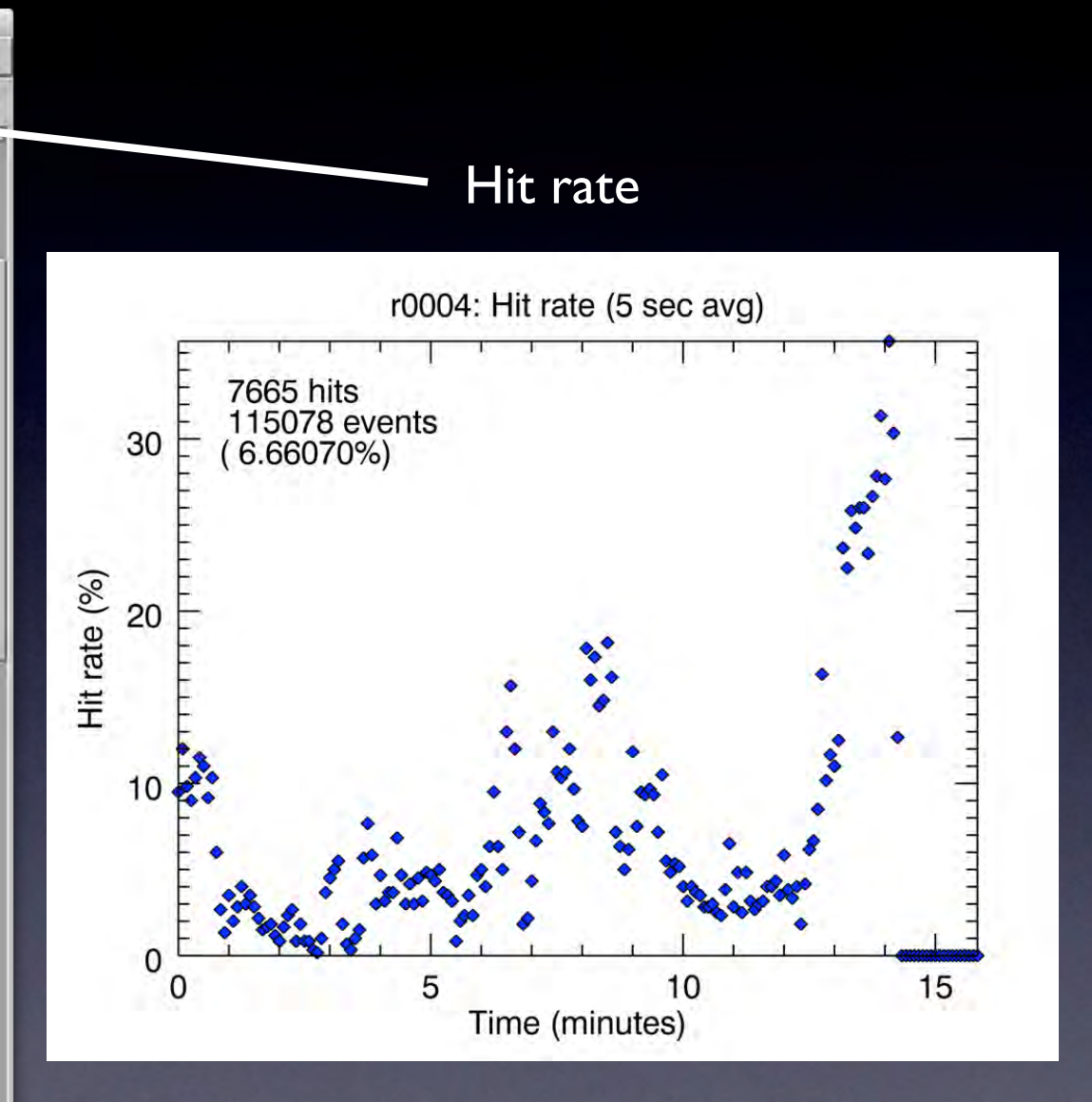

#### Cheetah functionality: Resolution

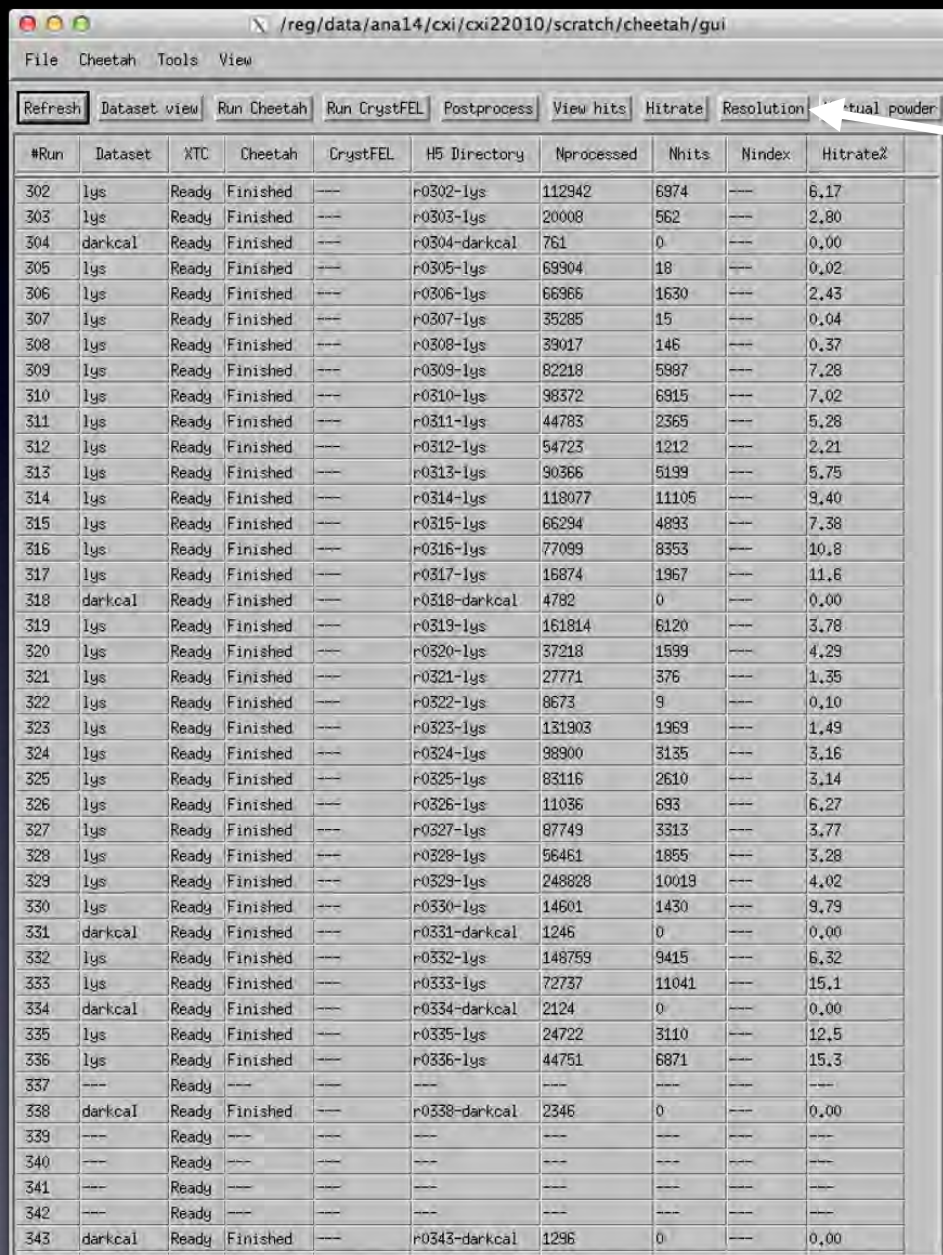

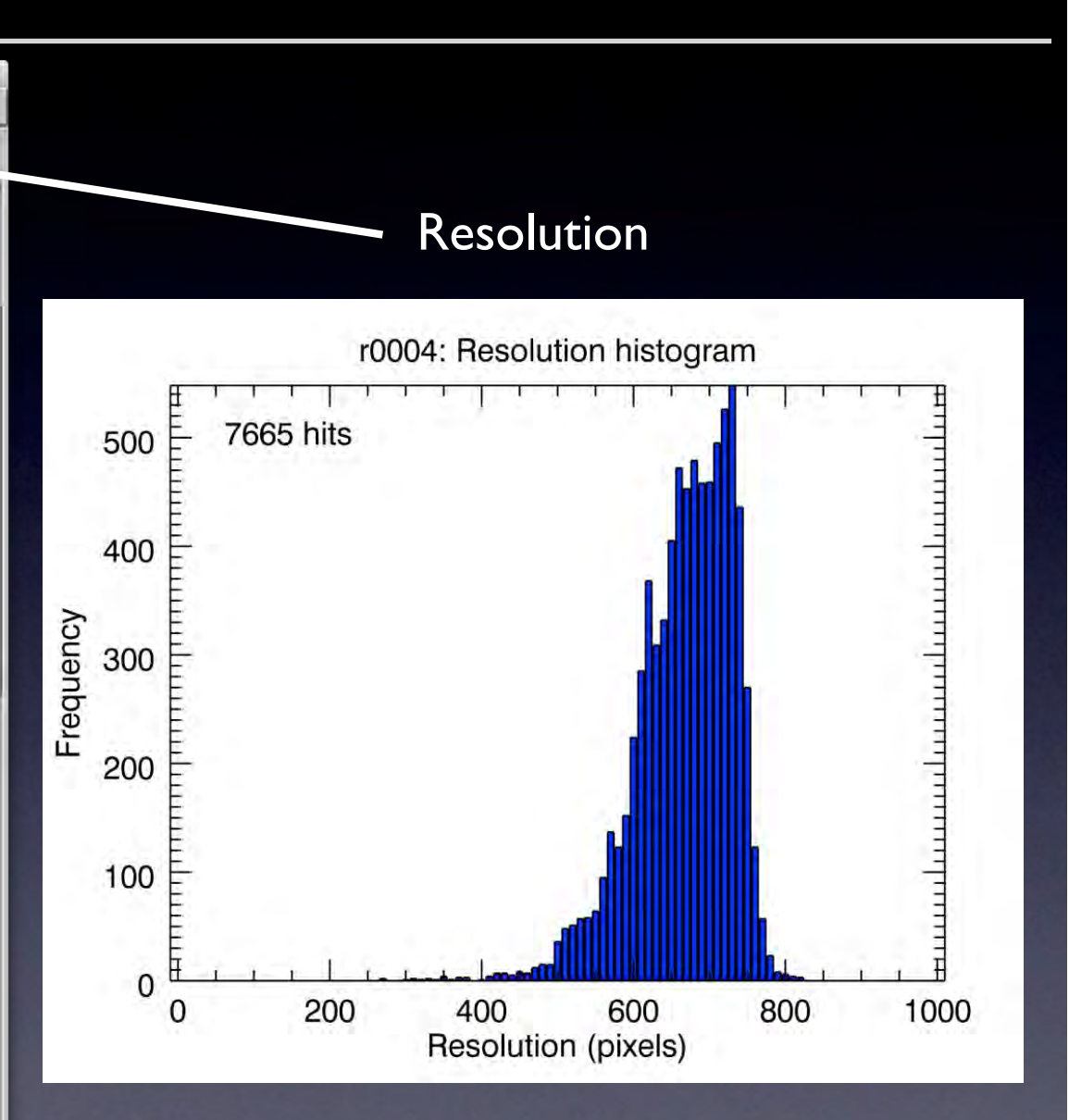

Circle containing 80% of found peaks

#### Cheetah functionality: Detector saturation check

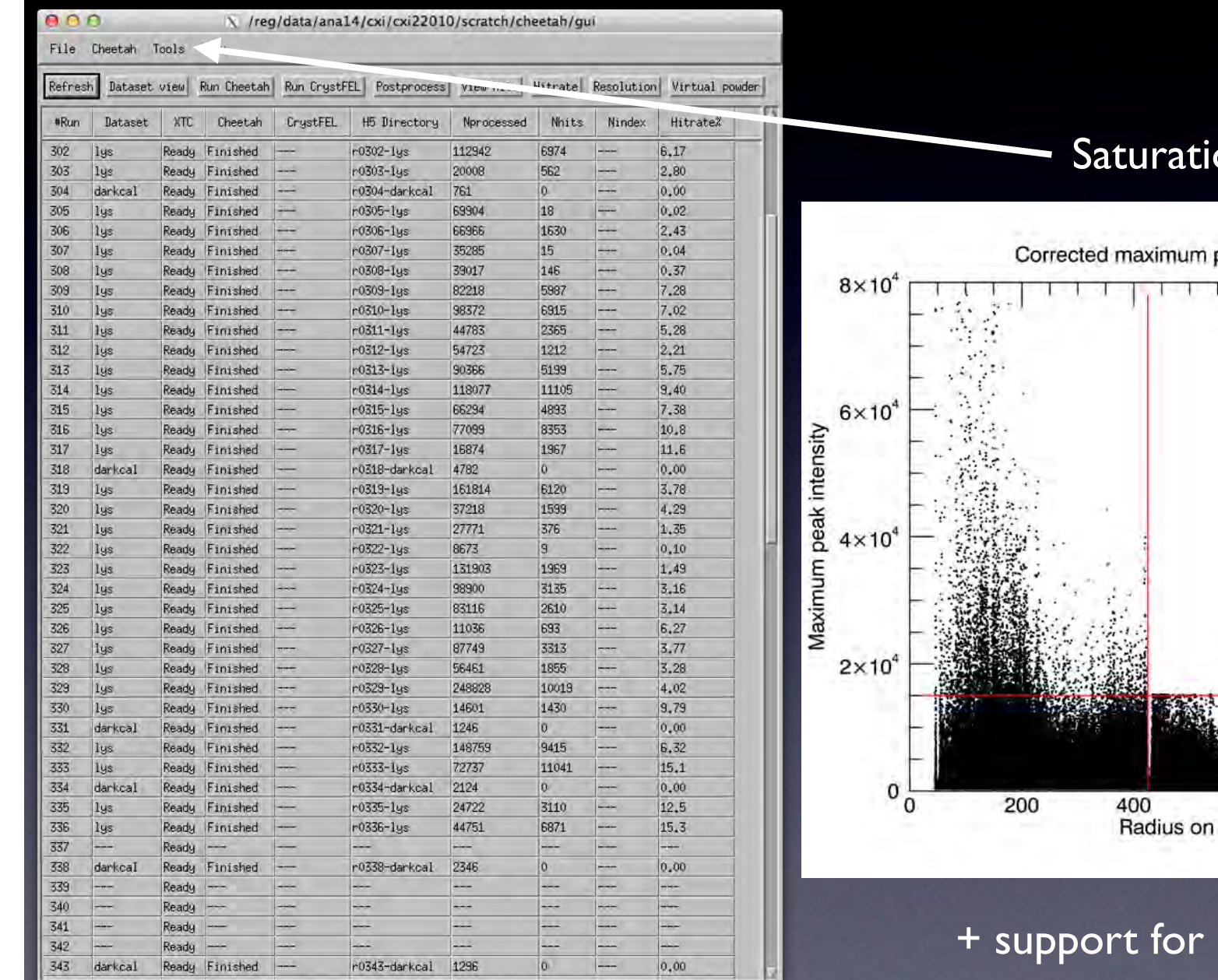

#### on check

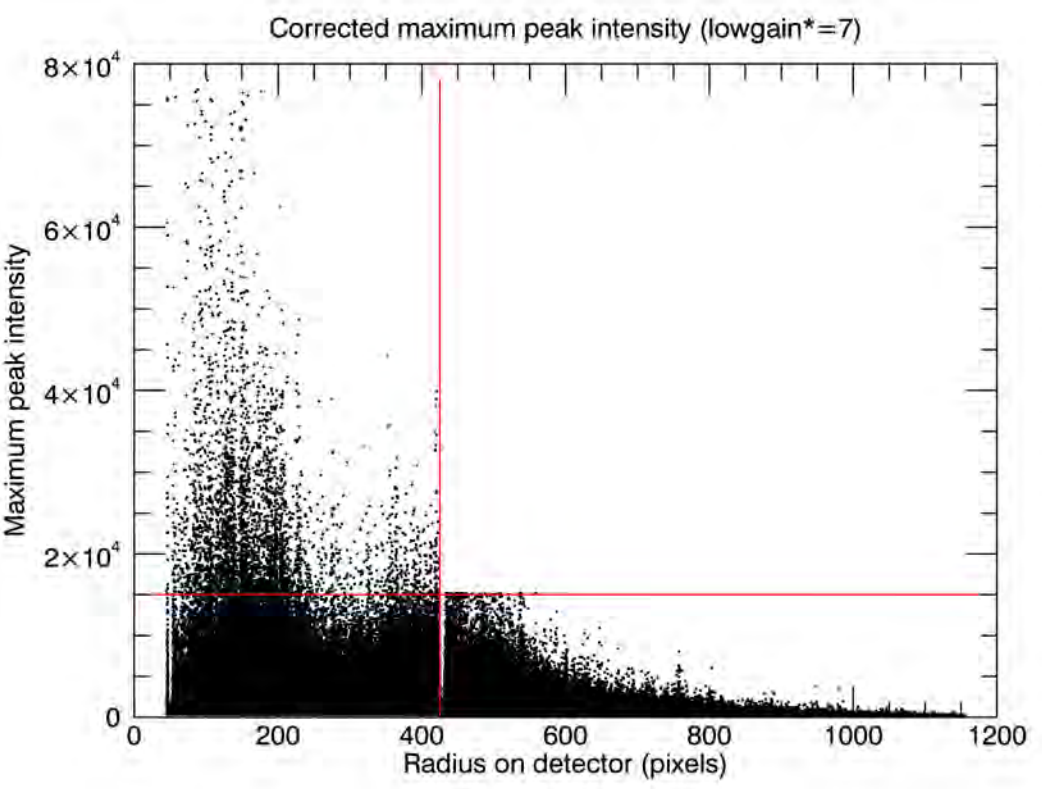

dual gain mode

## Other useful outputs

# FEL / jet<br>intersection Pump laser off

#### Pump/probe sorting

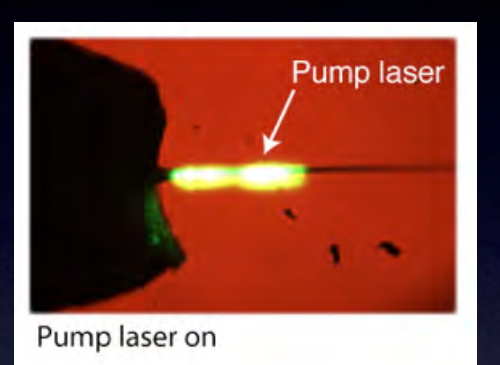

#### Full detector histogram

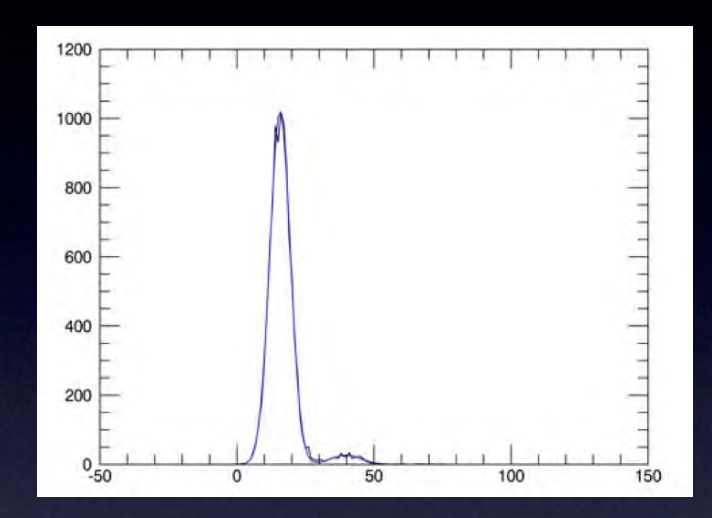

#### Radial stacks Spectral stack

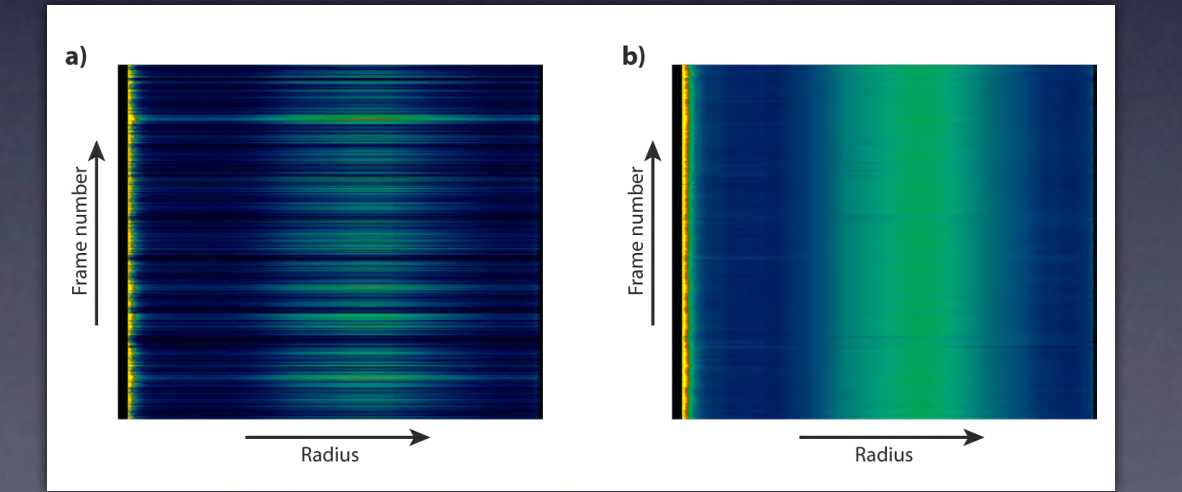

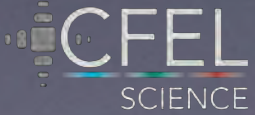

#### Cheetah functionality: Data inspection

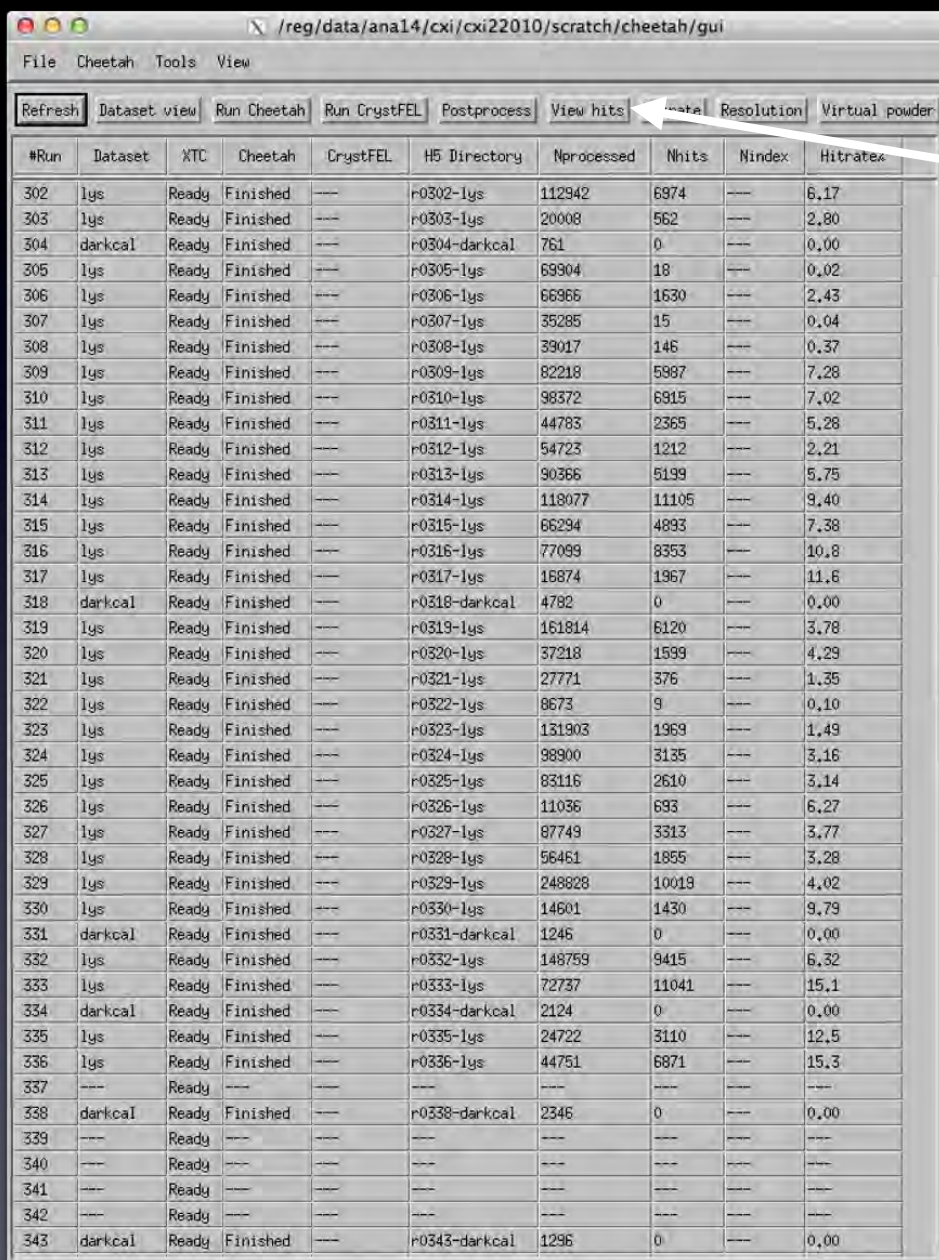

#### Individual diffraction patterns LCLS 2012 Oct23 r0154 110219 1d016 Analysis CDI Crystals View 188 Refresh Inage Previous Next Play Random Stuffle (Inage 458 of 908  $\overline{a}$  $\alpha$  $\circ$  $00$  $\circ$ <sup>8</sup> ್ಲ  $\circ$  $^{\circ}$  $\circ$  $0<sub>0</sub>$  $0<sub>0</sub>$  $\circ$  $\circ$  $0<sup>o</sup>$  $-0$  $\circ$  $\circ$  $\circ$  $\circ$  $\circ$

#### Cheetah functionality: Data viewer for checking peak finding

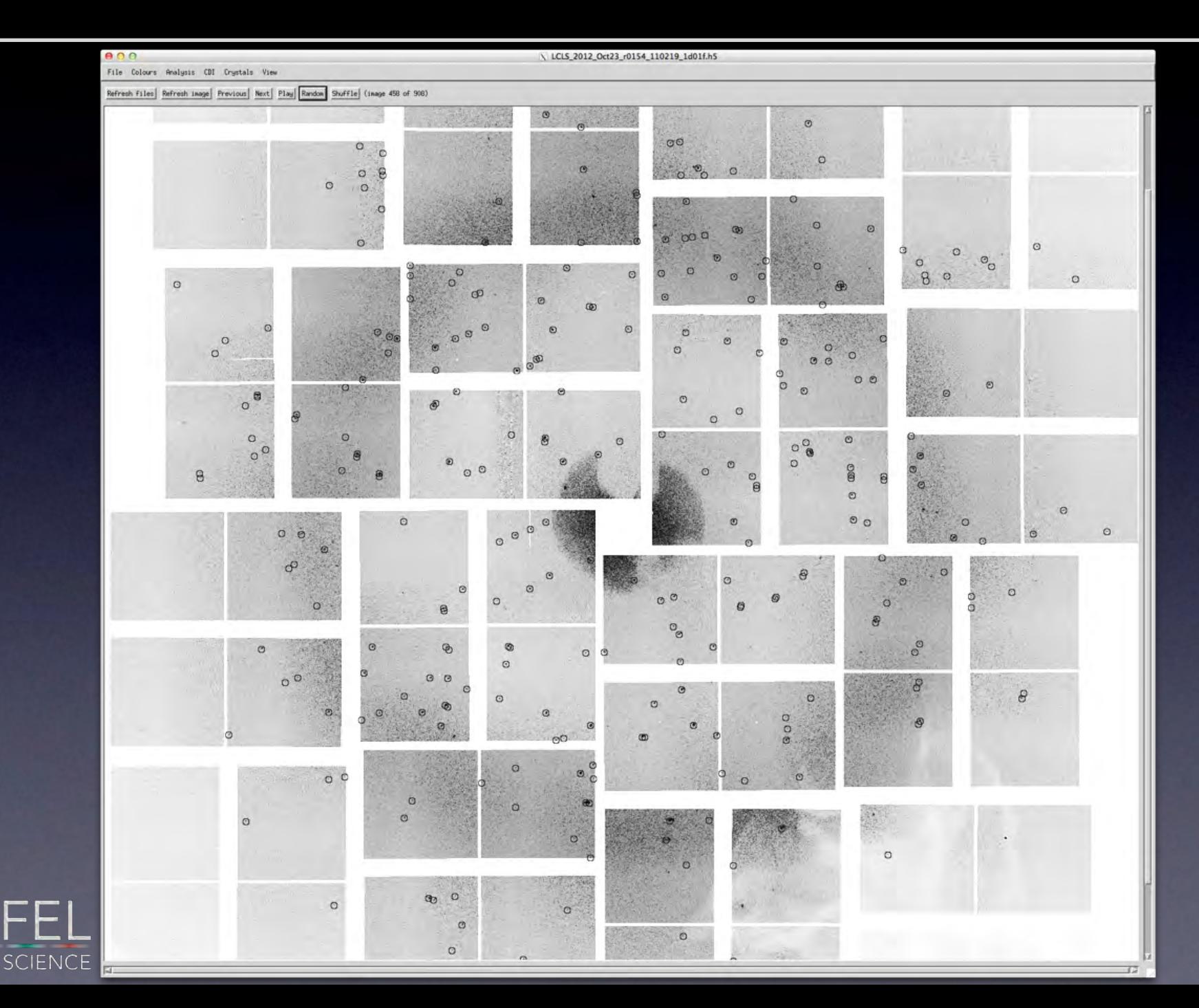

# It is all boils down to quick but accurate (enough) peak finding

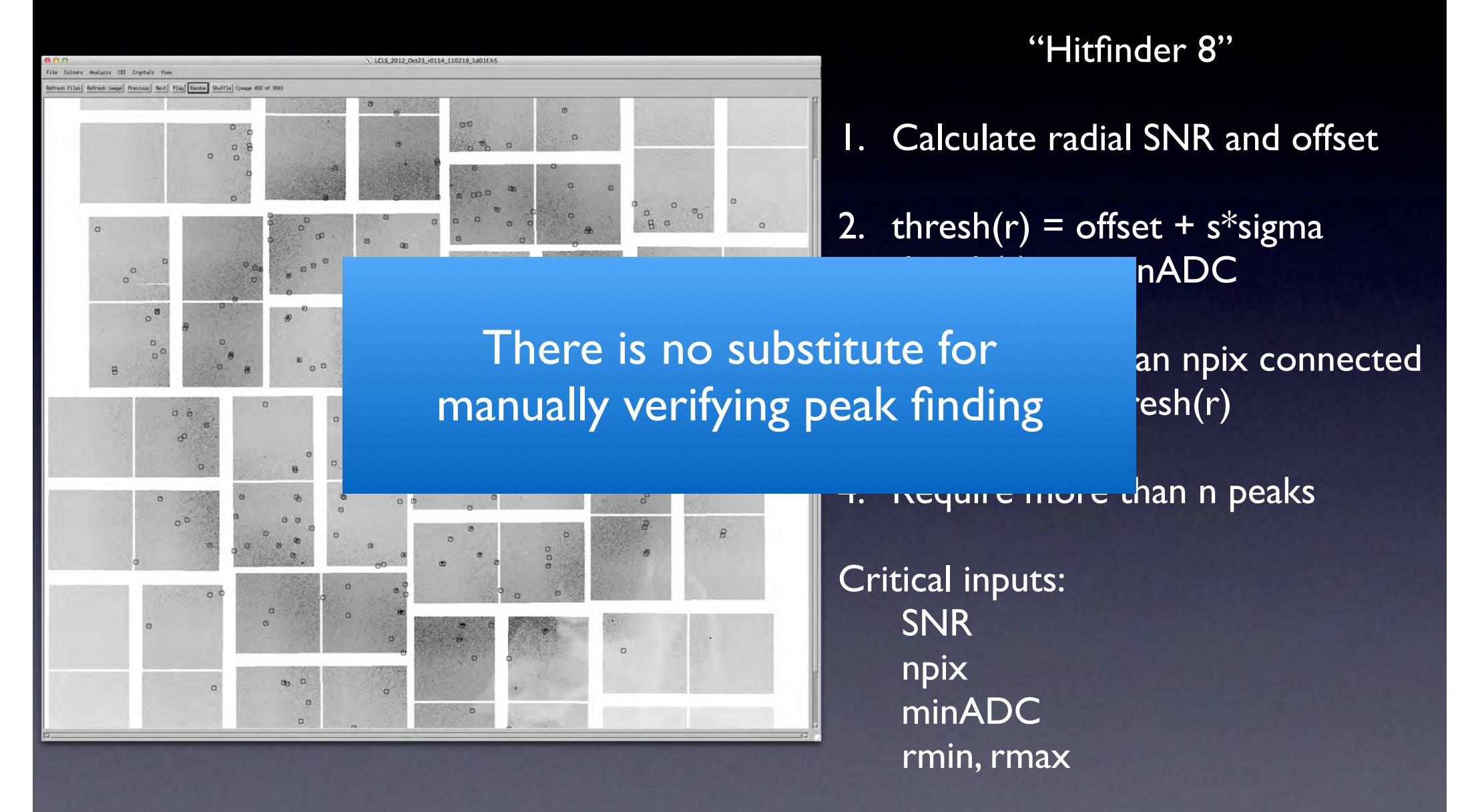

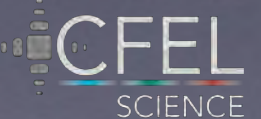

# The full cspad detector consists of many tiles of smaller detectors

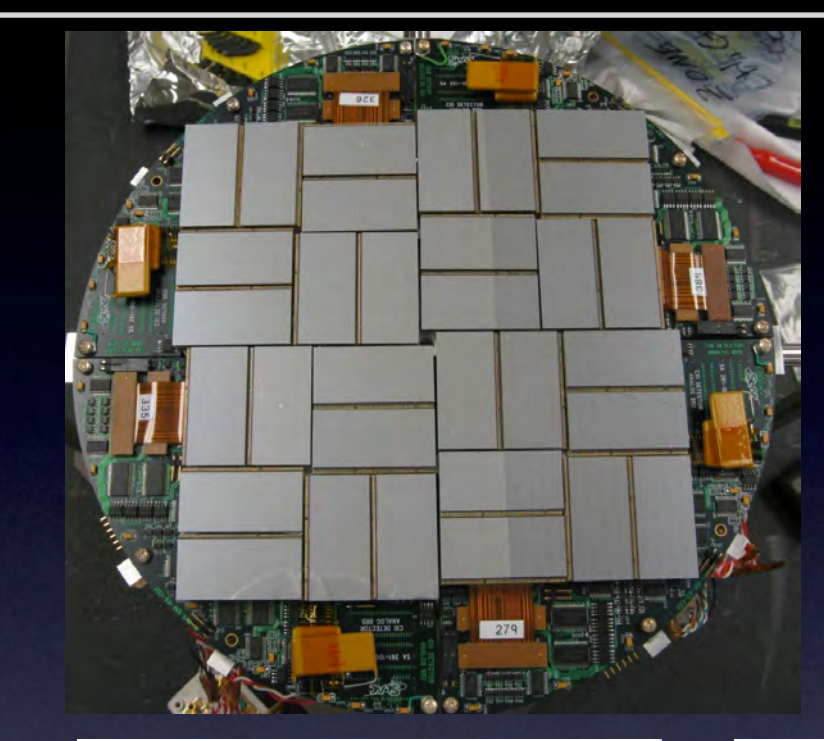

- Each ASIC is a separate detector
- Each quadrant can move independently

Detector geometry is very important (and not a trivial problem)

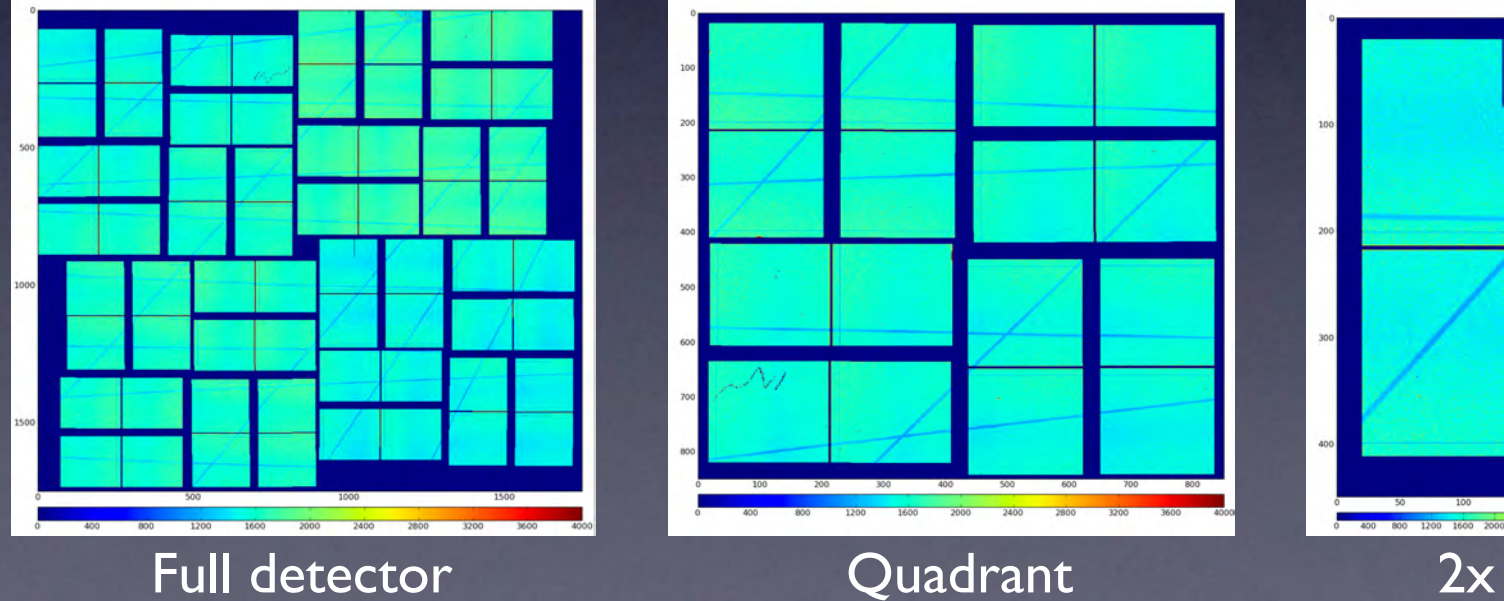

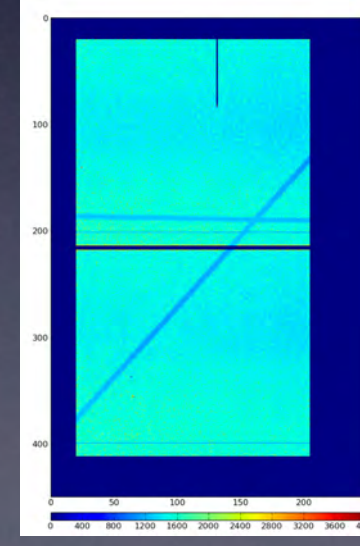

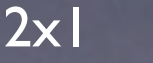

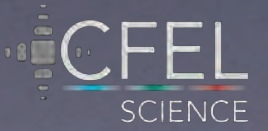

Central hole

Photon sensor (silicon)

Application specific integrated circuit (ASIC)

Interface boards

Mounting frame

Moveable quadrants.

Hart, P. et al., 2012. The CSPAD megapixel x-ray camera at LCL In SPIE Optical Engineering + Applications. SPIE, pp. 85040C–85040C–11.

#### The insides of a cspad detector

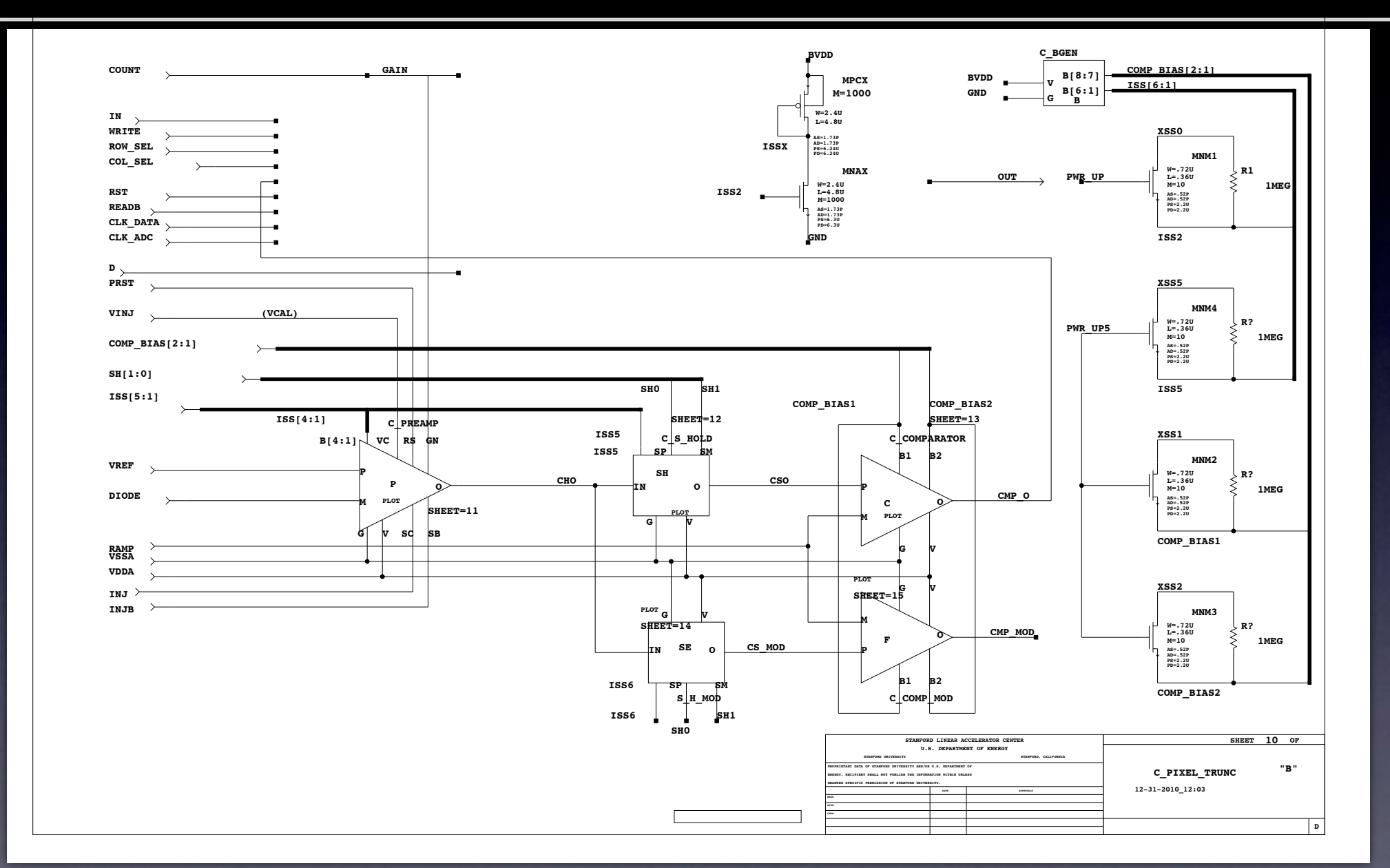

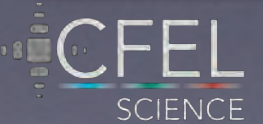

There is no need to assemble one geometrically correct image; each module is a collection of pixels placed somewhere in space

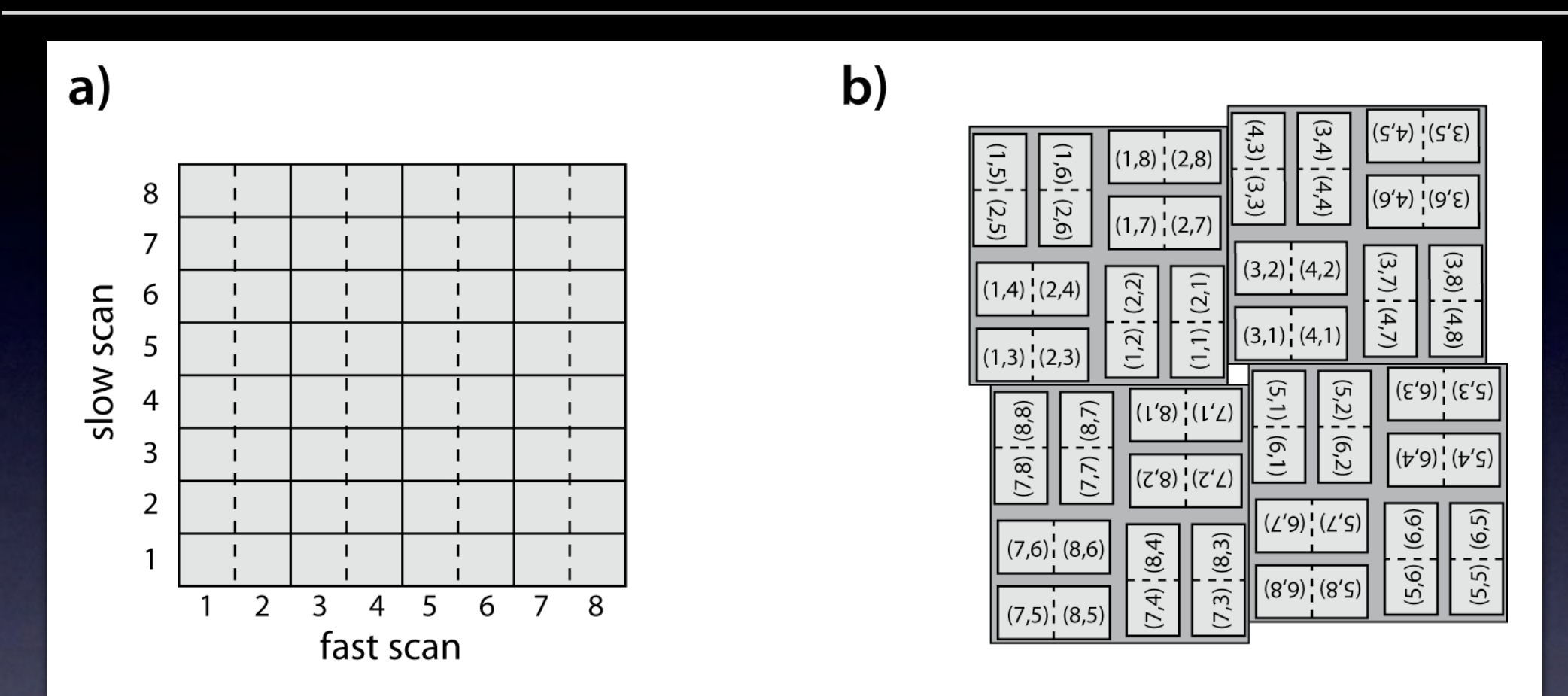

Data layout **Physical layout** 

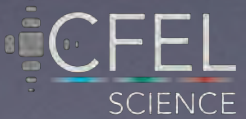

There is no need to assemble one geometrically correct image; each module is a collection of pixels placed somewhere in space

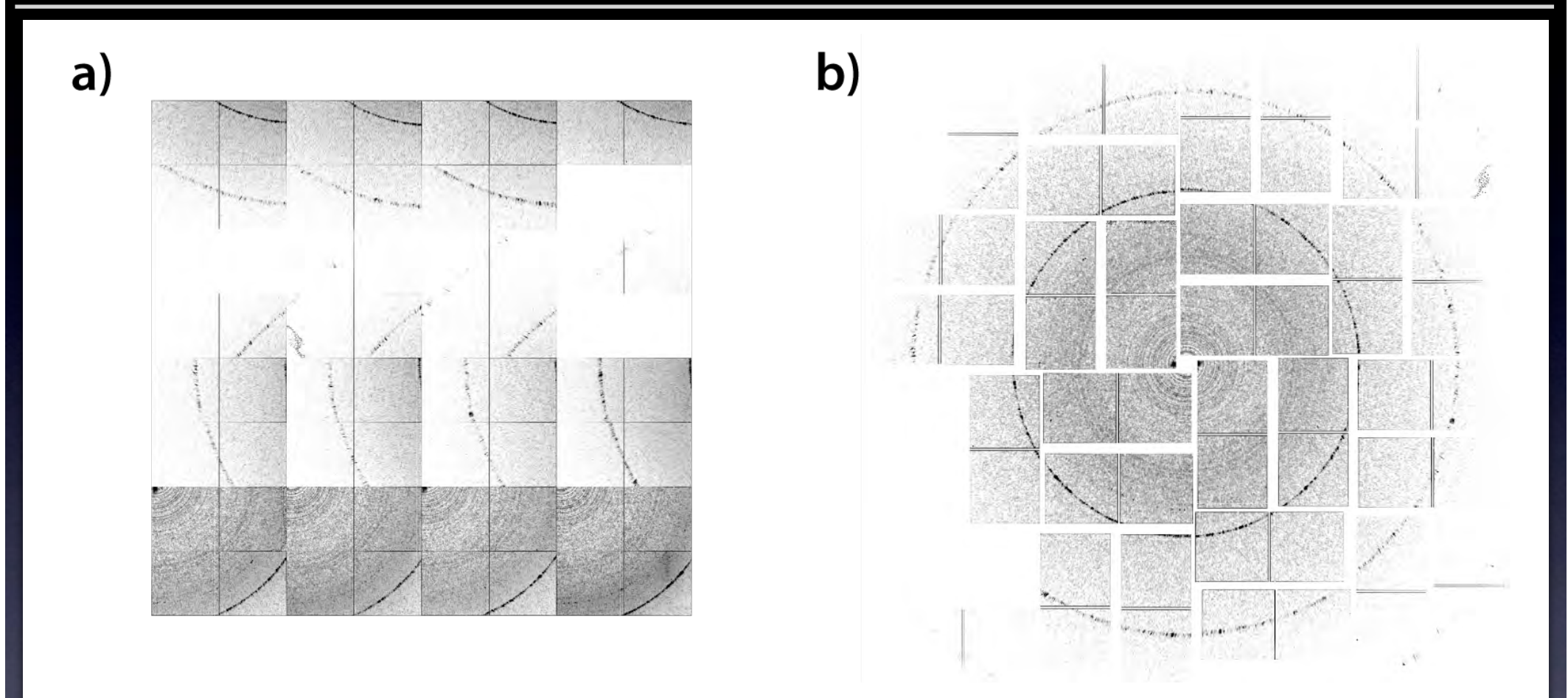

#### Data layout in data file **Exercise 2018** Physical layout

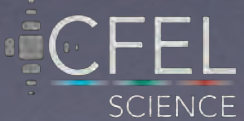

### Detector geometry is accurately determined by comparing observed and predicted peak locations

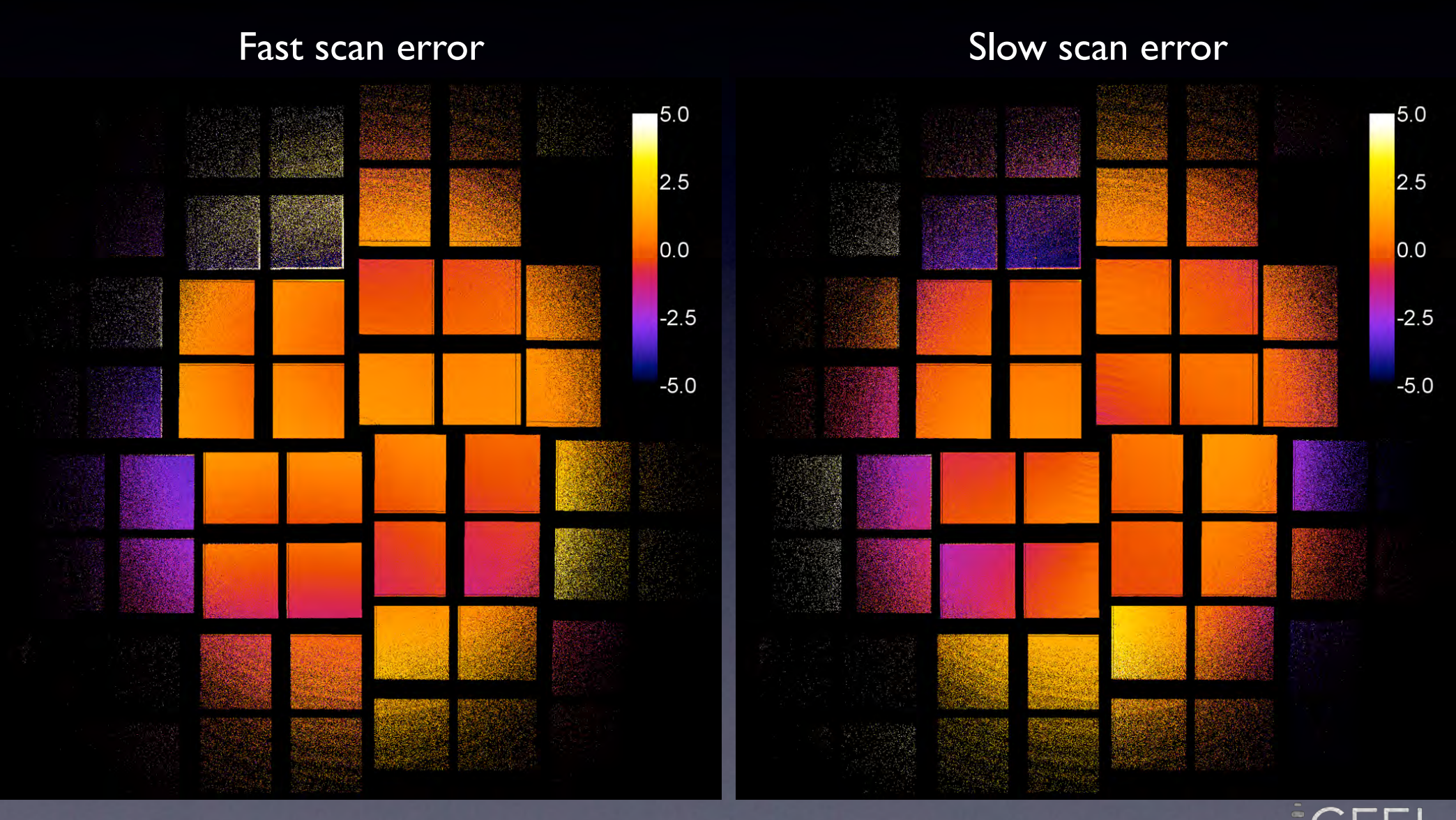

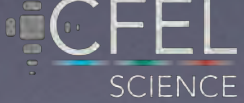

Detector geometry is accurately determined by comparing observed and predicted peak locations

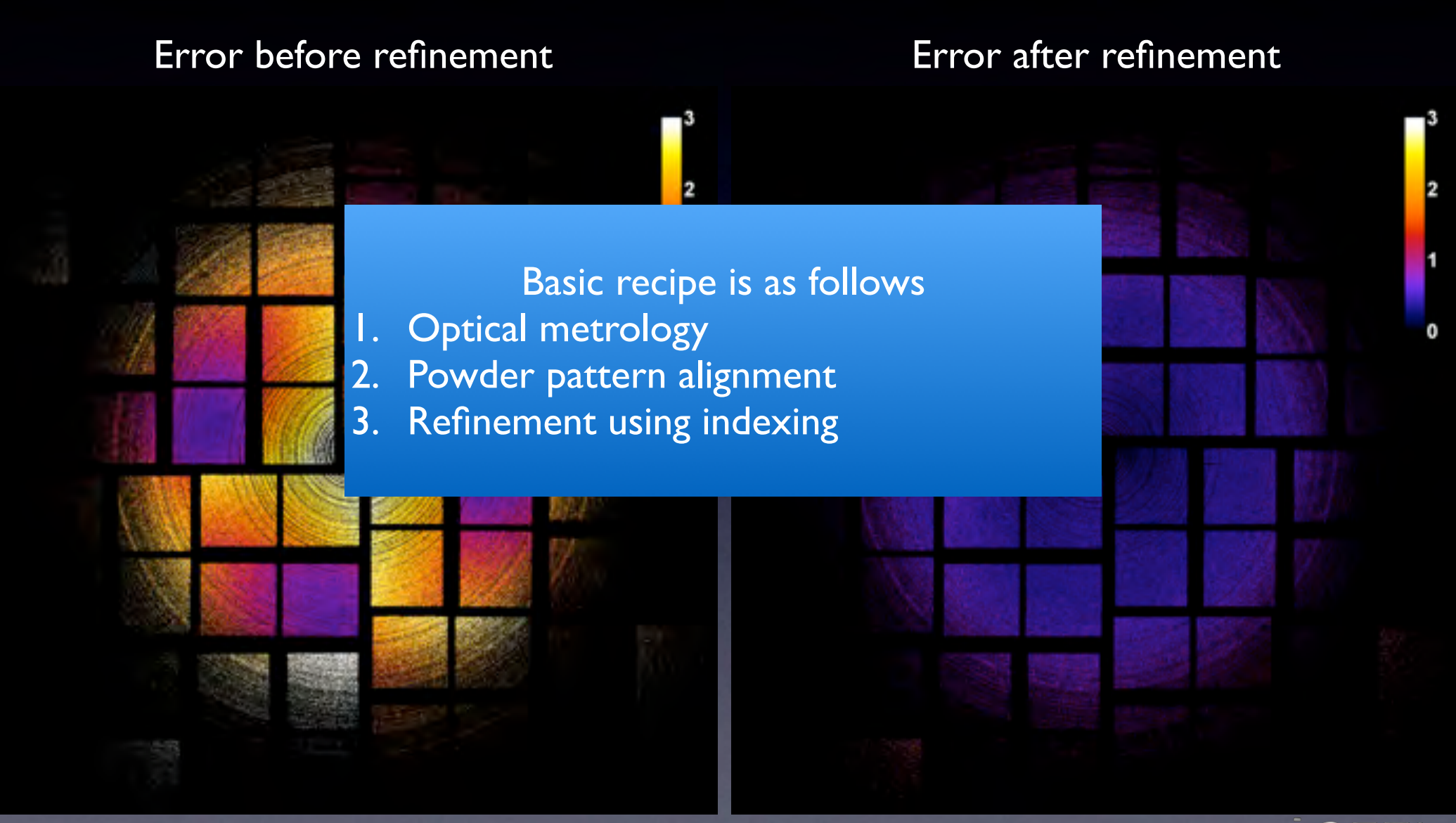

![](_page_28_Picture_2.jpeg)

# Detectors are not disposable, but unfortunately they are easily damaged during the course of an experiment

![](_page_29_Picture_1.jpeg)

![](_page_29_Picture_2.jpeg)

![](_page_30_Picture_0.jpeg)

![](_page_30_Picture_1.jpeg)

# Sum of all frames is dominated by water ring background

![](_page_31_Picture_1.jpeg)

# Ice gives rise to strong diffraction peaks on the detector

![](_page_32_Figure_1.jpeg)

Acquisition time: 35 seconds Photon energy: 9.4 keV Up to 4.1x107 ADU/pixel

![](_page_32_Picture_3.jpeg)

# Dead pixels are identified by Cheetah as they accumulate during the course of the experiment

![](_page_33_Figure_1.jpeg)

![](_page_33_Picture_2.jpeg)

#### Reduced data is output in facility independent HDF5 format

![](_page_34_Figure_1.jpeg)

#### CXI version 1.2 released

**SCIENCE** 

# Globus online is an excellent tool for transferring terabyte datasets to your home institution

https://www.globus.org

![](_page_35_Picture_2.jpeg)

#### Products  $\star$ News  $\sim$

Support -Log In

# Your research data where you need it.

About -

# 59835963142MB

#### Researchers

Focus on your research, not IT problems. We make it easy to move, manage, and share big data.

LEARN MORE ( READ CASE STUDIES ()

![](_page_35_Picture_10.jpeg)

#### **Resource Providers**

Globus gives you more control over your data infrastructure, while providing excellent ease-ofuse for your researchers.

![](_page_35_Picture_13.jpeg)

#### How It Works

Globus' tools and services help connect people and HPC resources, so that no researcher is an island.

LEARN MORE

![](_page_35_Picture_17.jpeg)

Sign Up

![](_page_35_Picture_18.jpeg)

#### Cheetah can easily be deployed at other facilities

![](_page_36_Figure_1.jpeg)

Has been used at: SACLA (.h5) ESRF (.edf) Petra III (.cbf)

• Output format is always the same • CrystFEL does not have to change, and is free from facility dependencies • The only change is in the file reader

#### Cheetah is modular by design and open for code reuse

void \*worker(void \*): // detectorCorrection.cpp void subtractDarkcal(cEventData\*, cGlobal\*); void applyGainCorrection(cEventData\*, cGlobal\*); void applyBadPixelMask(cEventData\*, cGlobal\*); void cspadModuleSubtract(cEventData\*, cGlobal\*); void cspadModuleSubtract2(cEventData\*, cGlobal\*); void cspadModuleSubtract(cEventData\*, cGlobal\*, int); void cspadSubtractUnbondedPixels(cEventData\*, cGlobal\*); void cspadSubtractBehindWires(cEventData\*, cGlobal\*): void calculateHotPixelMask(cGlobal\*); void identifyHotPixels(cEventData\*, cGlobal\*); void applyHotPixelMask(cEventData\*, cGlobal\*); void calculateHaloPixelMask(cGlobal\*); void updateHaloBuffer(cEventData\*, cGlobal\*, int);

 $1*$ 

 $*1$ 

**Function prototypes** 

void subtractDarkcal(float\*, float\*, long); void applyGainCorrection(float\*, float\*, long); void applyBadPixelMask(float\*, uint16 t\*, long); void cspadModuleSubtract(float\*, uint16 t\*, float, long, long, long, long); void cspadSubtractUnbondedPixels(float\*, uint16\_t\*, long, long, long, long); void cspadSubtractBehindWires(float\*, uint16 t\*, float, long, long, long, long); long calculateHotPixelMask(uint16\_t\*, int16\_t\*, long, long, long); long calculateHaloPixelMask(uint16\_t\*, float\*, float, long, long);

// assemble2DImage.cpp void assemble2Dimage(cEventData\*, cGlobal\*); void assemble2Dmask(cEventData\*, cGlobal\*); void assemble2Dimage(int16 t\*, float\*, float\*, float\*, long, long, long, int); void assemble2Dmask(uint16\_t\*, uint16\_t\*, float\*, float\*, long, long, long, int); void downsample(cEventData\*, cGlobal\*); void downsampleImage(int16 t\*, int16 t\*, long, long, long, long); void downsampleMask(uint16 t\*, uint16 t\*, long, long, long, long);

![](_page_37_Picture_4.jpeg)

#### Resources can be found on the web

![](_page_38_Picture_1.jpeg)

**SCIENCE** 

### Cheetah is pre-installed at SLAC

#### /reg/g/cfel/cheetah

 $000$ 

 $|X|$  psexport@slac.stanford.edu

http://www.slac.stanford.edu/comp/unix/public-machines.html

Please log on to psananeh or psanafeh for code buildings, and testings.

Please use LSF to submit any analysis job.

We appreciate your cooperation to keep psexport up and running. Thank you!

[psexport02:barty]"> source /reg/g/cfel/cheetah/setup.csh [psexport02:barty]"> cheetah-gui IDL Version 8.0 (linux x86\_64 m64), (c) 2010, ITT Visual Information Solutions

Working directory: /reg/d/ffb/cxi/temp/cheetah/gui-demo XTC directory: /reg/d/ffb/cxi/temp/xtc/ HDF5 directory: /reg/d/ffb/cxi/temp/cheetah/hdf5-demo/ HDF5 run filter: r\* Process script: ../process/process Geometry file: ../calib/geometry/cspad-front-12feb2013-naz.h5 Default cheetah.ini: lys.ini Refreshing table

> source /reg/g/cfel/cheetah/setup.csh > cheetah-gui

![](_page_39_Picture_12.jpeg)

#### The end result is an accurate set of reflection intensities for structure determination

**High** 

 $b^*$ 

**SCIENCE** 

Resolution = 0.18 nm

# A very good summary of cctbx.xfel vs Cheetah + CrystFEL

## Protein crystal structure obtained at 2.9 Å resolution from injecting bacterial cells into an X-ray free-electron laser beam

Michael R. Sawaya<sup>a,b,1</sup>, Duilio Cascio<sup>a,b,1</sup>, Mari Gingery<sup>a,b,1</sup>, Jose Rodriguez<sup>a,b</sup>, Lukasz Goldschmidt<sup>a,b</sup>, Jacques-Philippe Colletier<sup>c,d,e</sup>, Marc M. Messerschmidt<sup>f,2</sup>, Sébastien Boutet<sup>f</sup>, Jason E. Koglin<sup>f</sup>, Garth J. Williams<sup>f</sup>, Aaron S. Brewster<sup>g</sup>, Karol Nass<sup>h</sup>, Johan Hattne<sup>g</sup>, Sabine Botha<sup>h</sup>, R. Bruce Doakh, Robert L. Shoeman<sup>h</sup>, Daniel P. DePonte<sup>f</sup>, Hyun-Woo Park<sup>j,3</sup>, Brian A. Federici<sup>j,k</sup>, Nicholas K. Sauter<sup>g</sup>, Ilme Schlichting<sup>h</sup>, and David S. Eisenberga, b, I,4

<sup>a</sup>UCLA-DOE Institute for Genomics and Proteomics. <sup>b</sup>Department of Biological Chemistry, and <sup>I</sup>Howard Hughes Medical Institute, University of California, Los Angeles, CA 90095-1570; 'Université Grenoble Alpes, <sup>d</sup>Centre National de la Recherche Scientifique, and <sup>e</sup>Commissariat à l'Energie Atomique, Institut de Biologie Structurale, F-38044 Grenoble, France; Linac Coherent Light Source, SLAC National Accelerator Laboratory, Menlo Park, CA 94025; <sup>9</sup>Physical Biosciences Division, Lawrence Berkeley National Laboratory, Berkeley, CA 94720; "Max Planck Institute for Medical Research, 69120 Heidelberg, Germany; Department of Physics, Arizona State University, Tempe, AZ 85287; and Department of Entomology and <sup>k</sup>Graduate Program in Cell, Molecular and Developmental Biology, University of California, Riverside, CA 92521

Contributed by David S. Eisenberg, July 23, 2014 (sent for review April 22, 2014)

 $(3, 9)$ . The crystals for this study were *not* grown in artificial crys-It has long been known that toxins produced by Bacillus thurin-

nas puonsned resuns on nine different macromorecular systems since its inception in 2009 (Table 1). One system in particular, cathepsin B, marks an advancement toward in vivo crystallography "To whom correspondence should be addressed. Email: david@mbi.ucla.edu.

This article contains supporting information online at www.pnas.org/lookup/suppl/doi:10. 1073/pnas.1413456111/-/DCSupplemental.

www.pnas.org/cgi/doi/10.1073/pnas.1413456111

**PNAS Early Edition 1 of 6** 

![](_page_41_Picture_11.jpeg)

 $\text{SVA} \rightarrow \text{SVA}$ 

# Hit finding may not be as sexy as indexing, but it is very practical

![](_page_42_Figure_1.jpeg)

#### Why do it:

- 1. Quickly evaluate diffraction quality (including seeing your data)
- 2. Select and retain only the useful events (hit finding)
- 3. Take home only the useful data for analysis using CrystFEL (or cctbx)

![](_page_42_Picture_6.jpeg)

# So long and thanks for listening

![](_page_43_Picture_1.jpeg)